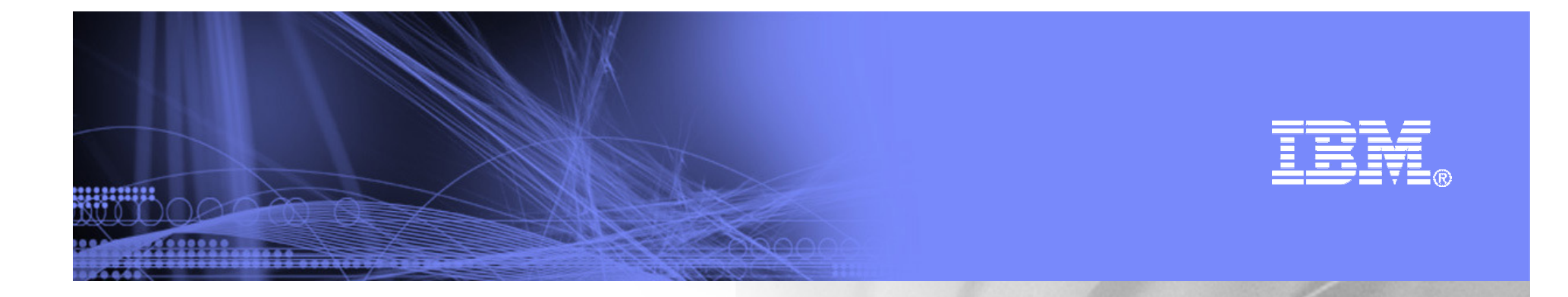

## **ITCAM for Transactions**

April, 2009

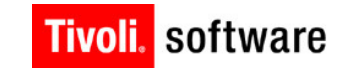

<u> umanis</u>

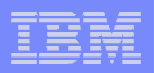

#### **Workflow for Resolving Composite Application Problems**

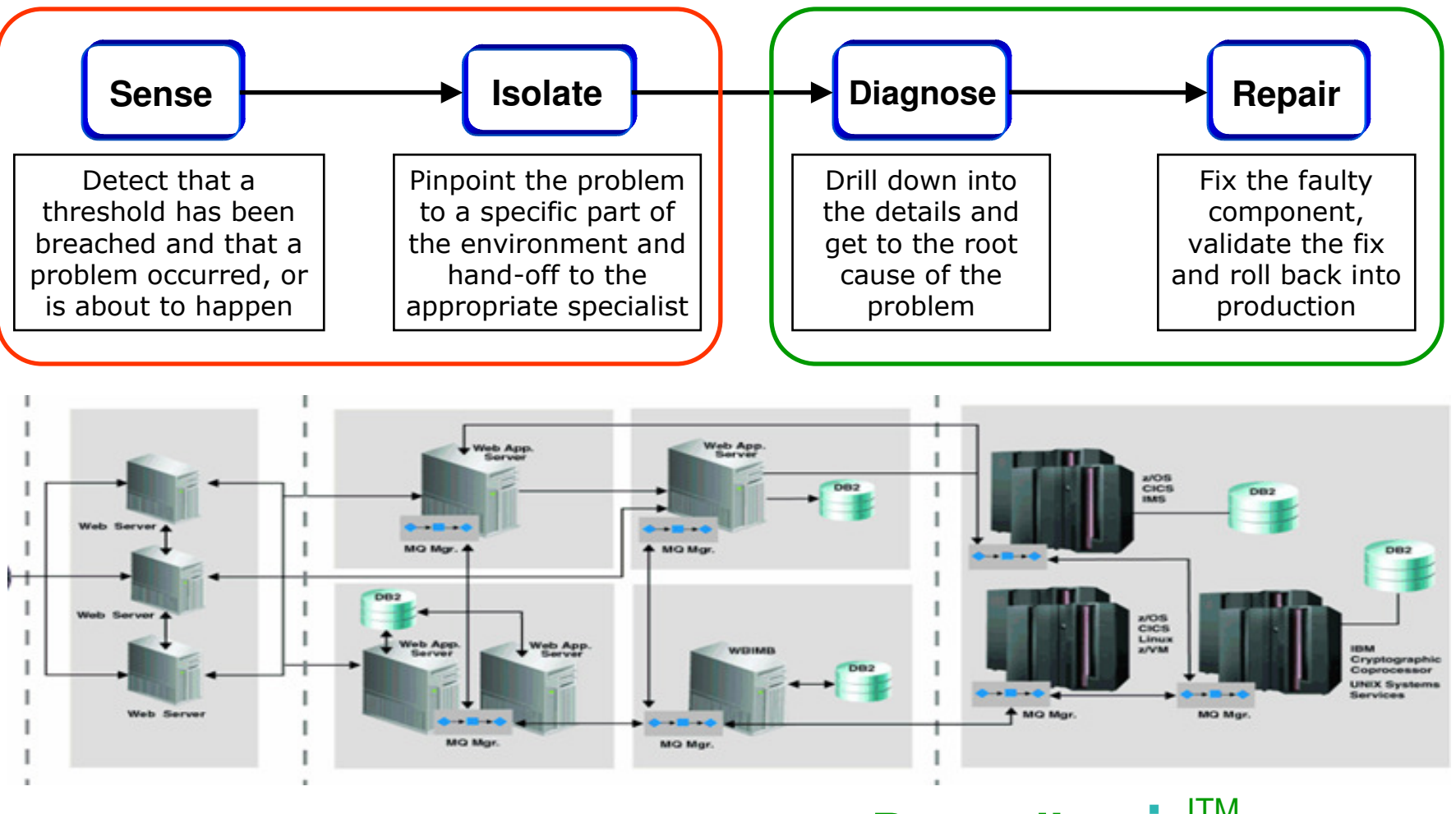

**ITCAM for Transactions**

# Deep-dive<br>tools

- ITM ITCAM for Applications ITCAM for SOA
- 
- 
- П **OMEGAMON**

#### Composite Application Management and Resource Monitoring

- Monitor application response to ensure business expectations are met
- Understand transaction flows over complex topologies
- Monitor infrastructure <u>performance and availability</u>
- <u>Diagnose</u> application performance issues
- Increase application availability and <u>customer satisfaction</u>
- Reduce <u>MTTR</u> and <u>MTBF</u>

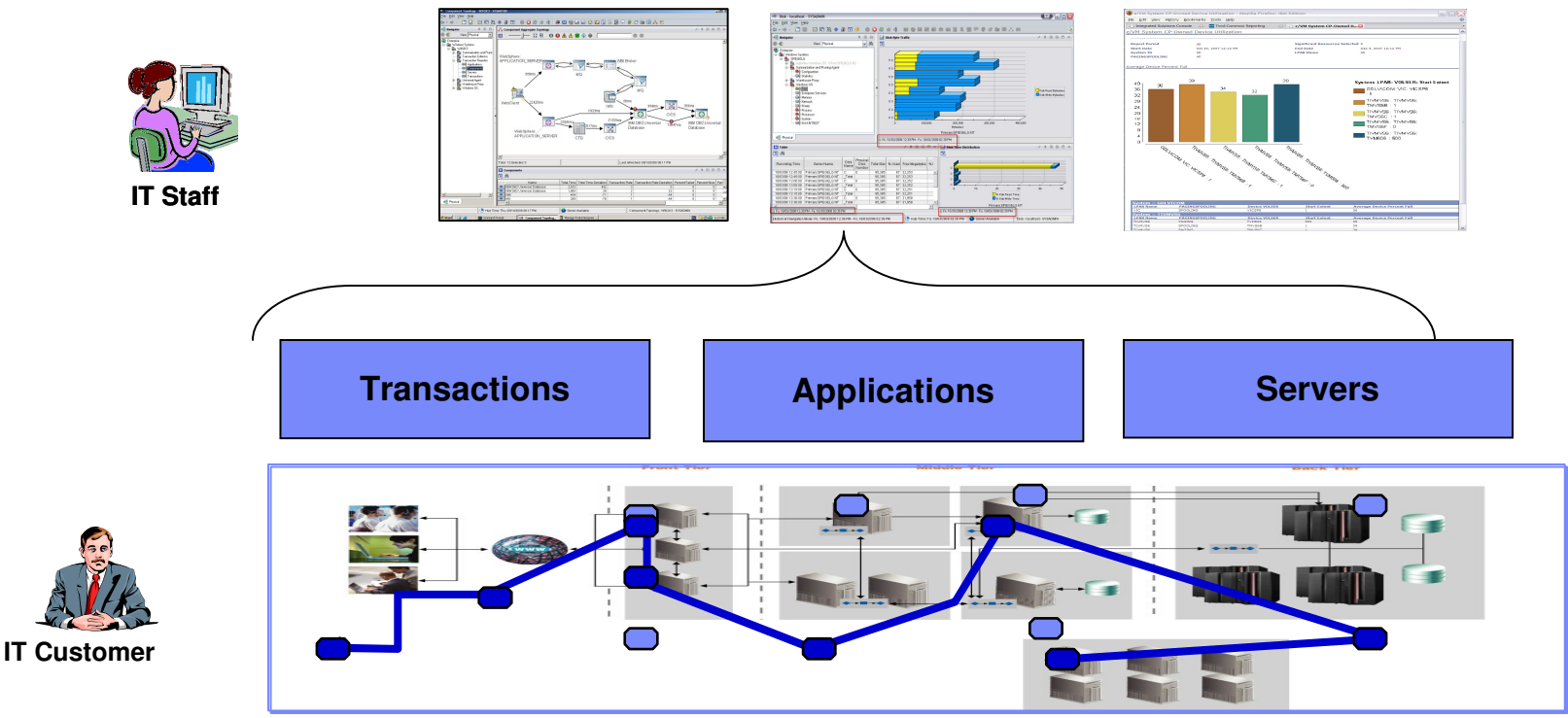

uuma

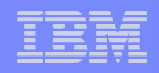

## **End-to-End Monitoring, Tracking and Diagnosis**

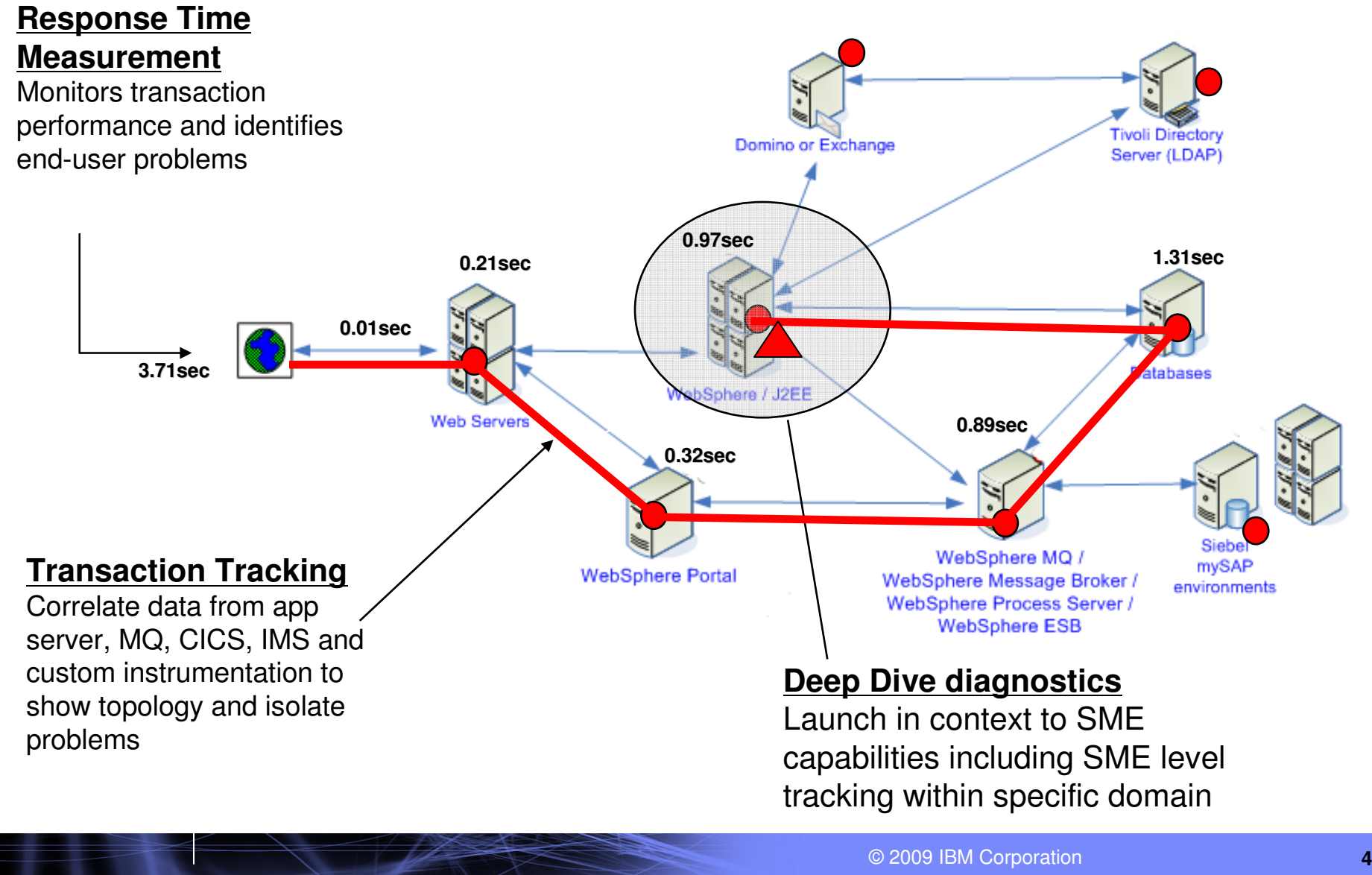

uumm

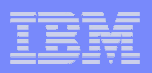

## **Portfolio Consolidation**

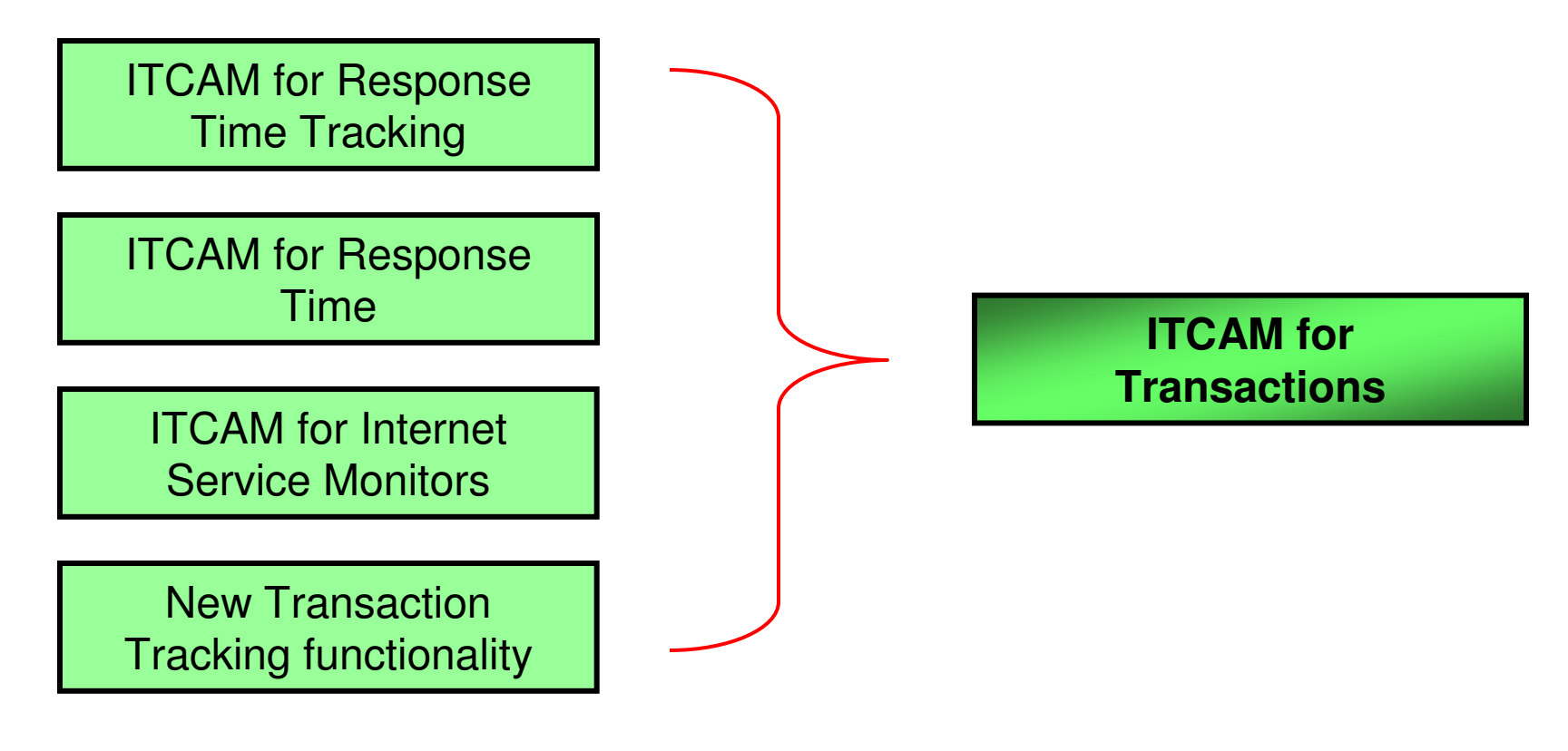

√1 UI v1 Infrastructure v1 Data Warehouse -Common Reporting -Launch in Context-Simplified Pricing

<u>ummu</u>

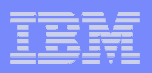

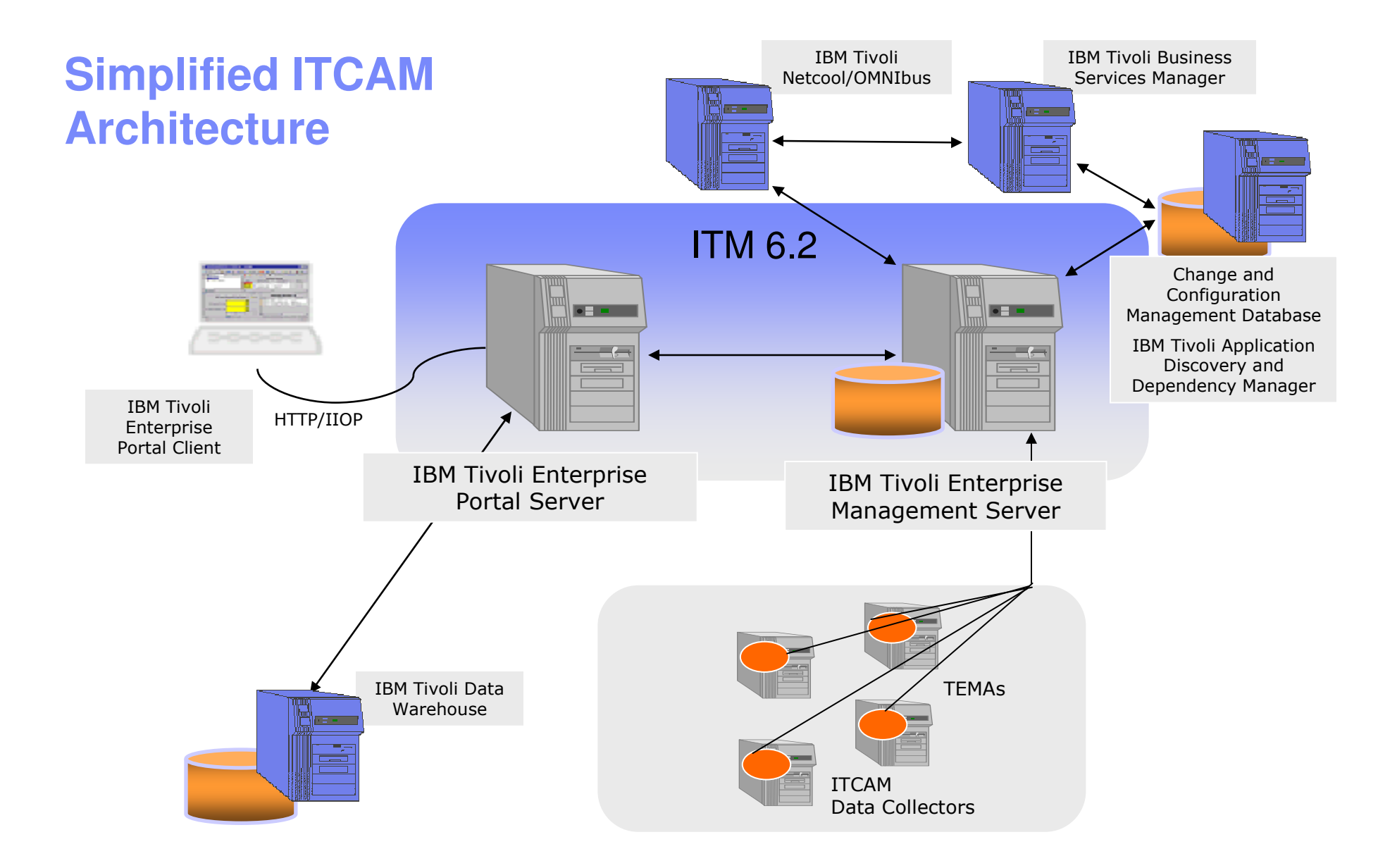

<u>uman</u>

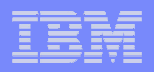

#### **IBM Tivoli Resource Monitoring**A Common Portal, Information and Automation Infrastructure

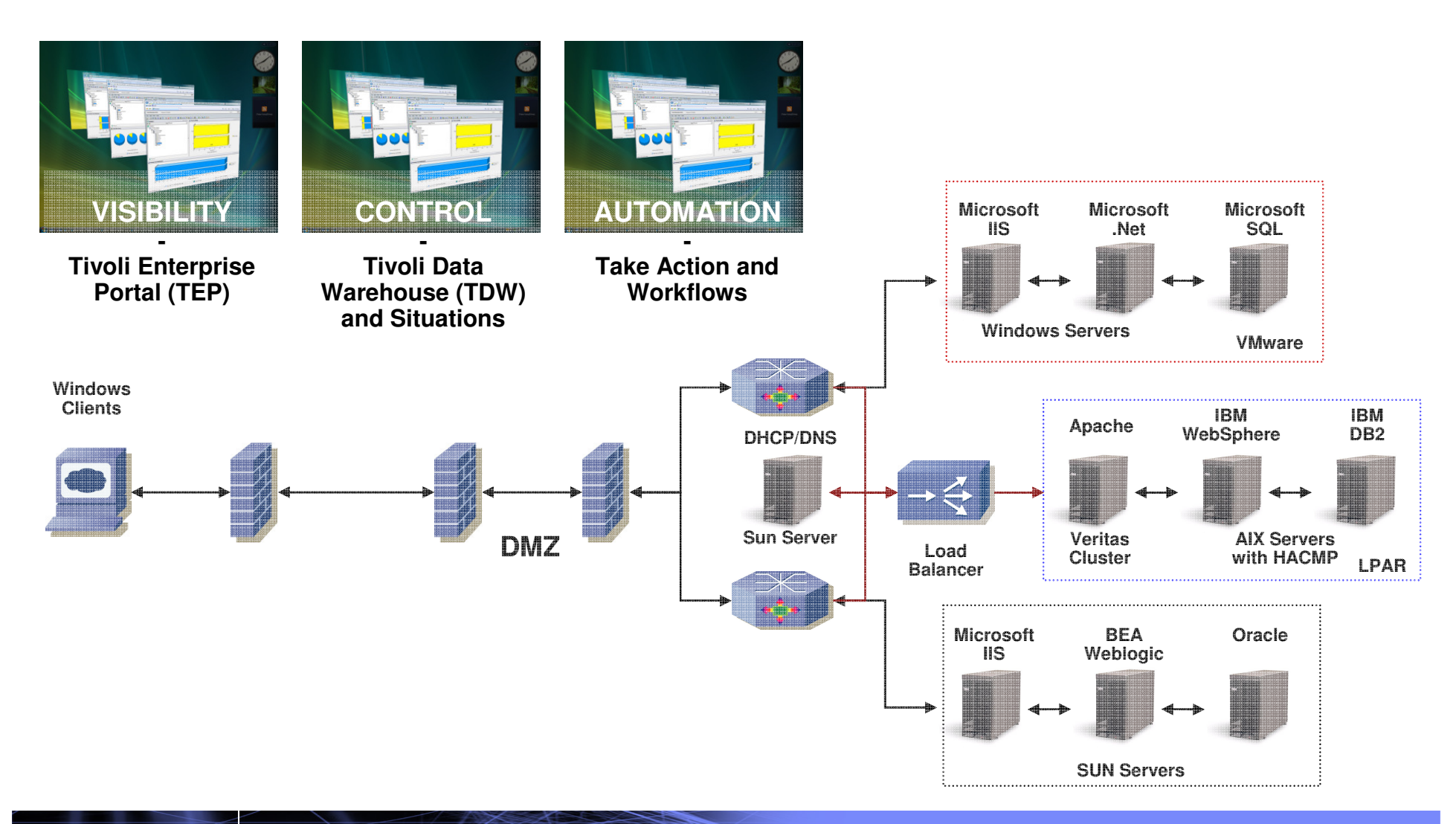

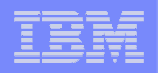

## **IBM Tivoli Monitoring - Visibility**IBM Tivoli Enterprise Portal (TEP)

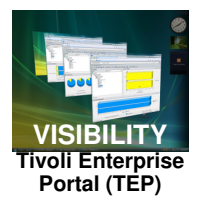

**The Tivoli Enterprise Portal (TEP) is the central location to view and act on contextualized information provided by the system monitors**

- **Consolidated** view and **contextual** information can significantly reducemean time to recovery by aidingin **"root cause"** analysis
- **Centralized** visualization of real-time and historical data canhelp with "intermittent" problems
- **Personalized** views based on the user roles and scope
- **Visualization of resource utilization** can highlight areas to reduce costs
- Anything visualized in the TEP is available **in the Data Warehouse**

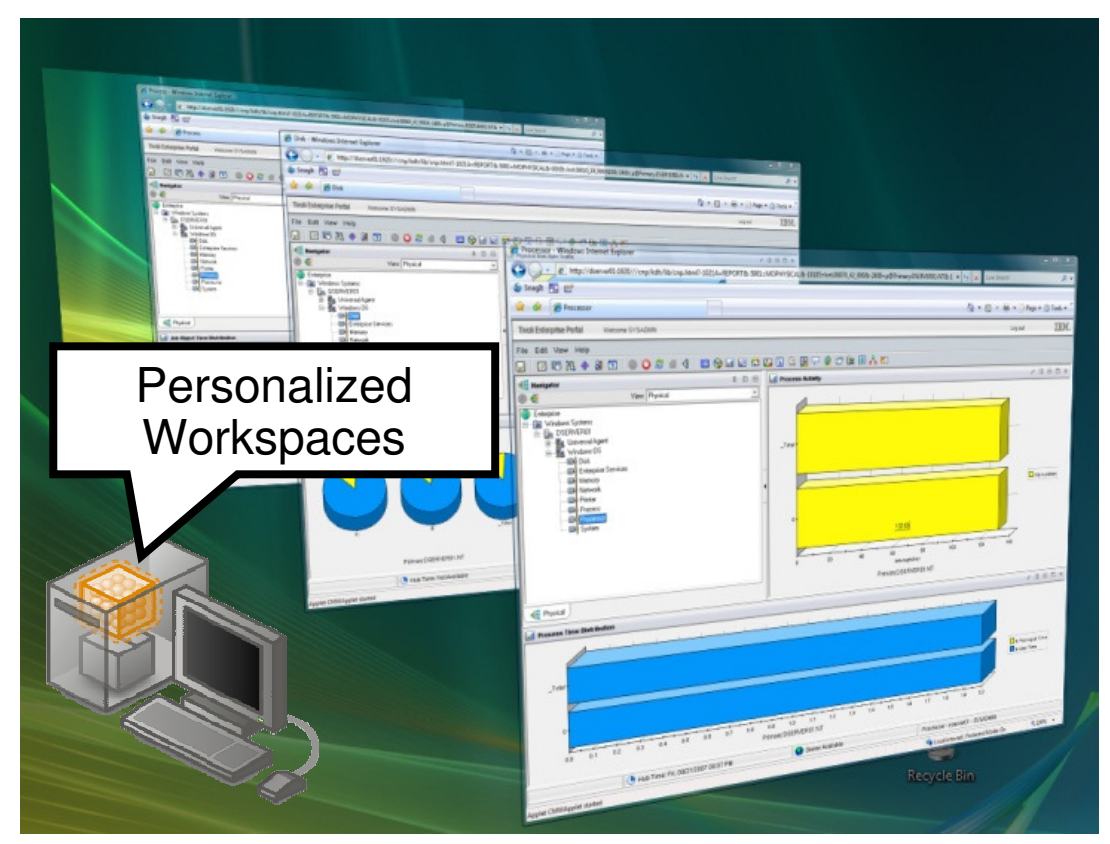

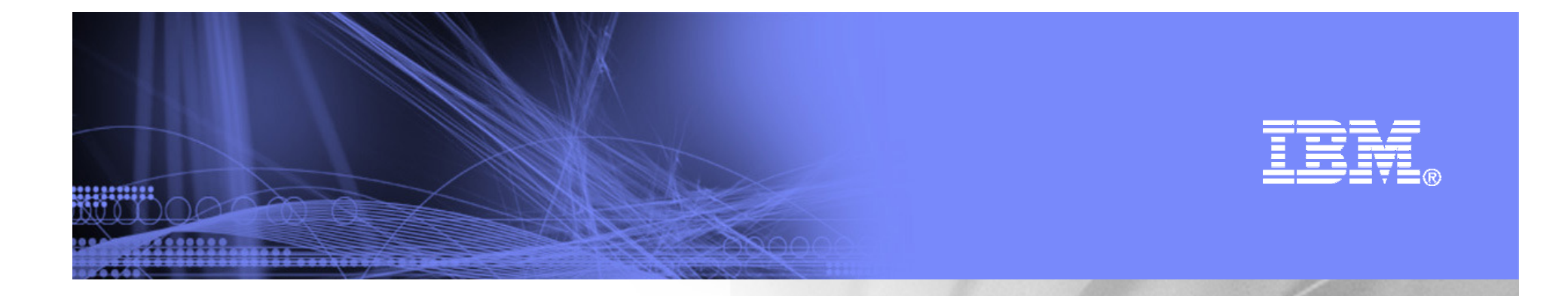

## Transaction Tracking

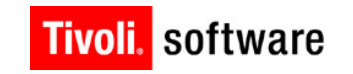

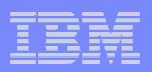

#### Customer Pain – Sensing and Isolating a Problem Today

Response time is terrible; more than one minute.

111111111

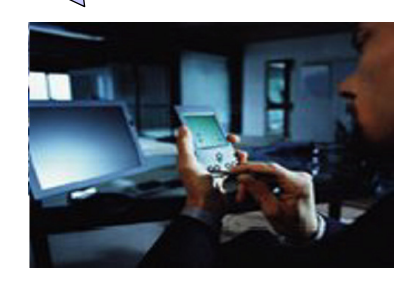

#### **Check all resources**

- System Alerts
- Health Monitors
- OS Statistics
- Network traffic
- Application log files
- Database metrics

Everything looks normal … but performance is still bad

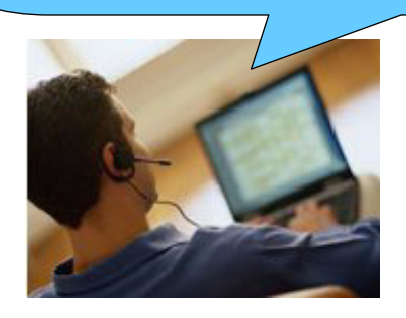

**Bridge Call withTiger Team** 

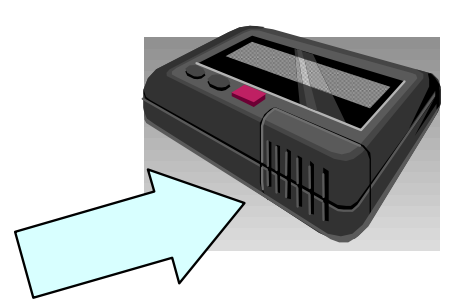

#### **Locate Source of Problem … maybe …**

- Finger-pointing: "It's the network guy's fault"
- Recreating the problem is difficult
- Isolating the cause can take hours or days
- Solutions by chance

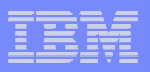

## Customer Value – Demonstrating ROI

#### **Money wasted** isolating problems

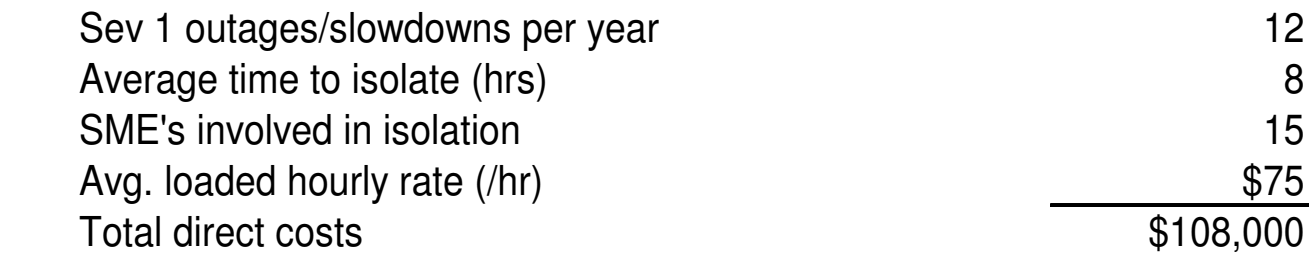

#### **Revenue lost** during outages

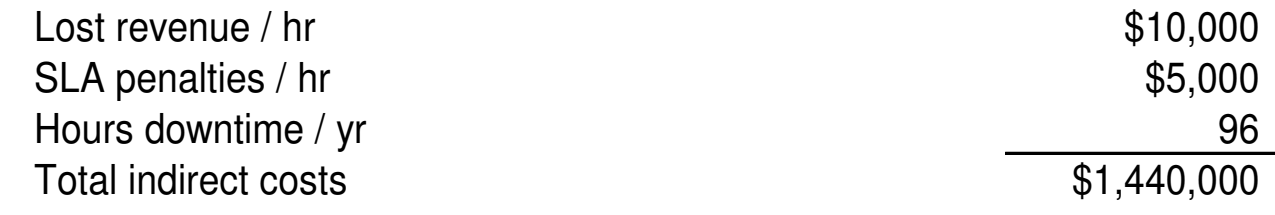

#### **Total costs** of poor problem isolation capability

#### **Total lost / yr**

**\$1,548,000**

Every customer case will be different …

…what do **you** lose each year due to poor performance?

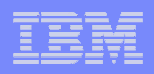

## Transaction Tracking Overview

- Unified, end-to-end transaction tracking across heterogeneous environments fully integrated across distributed and zSeries
- Domain-thru-domain tracking capability via dynamic correlation token passing not required
- Support for existing ARM instrumentation, plus introduction of a much simpler transaction tracking API ("ARM lite")
- Makes token-based based tracking more consumable, less dependent on how systems are connected
- $\mathcal{L}_{\mathcal{A}}$  Support for asynchronous transactions
- $\mathcal{L}_{\mathcal{A}}$  Extensible, modular framework
- Integrated response time and transaction tracking

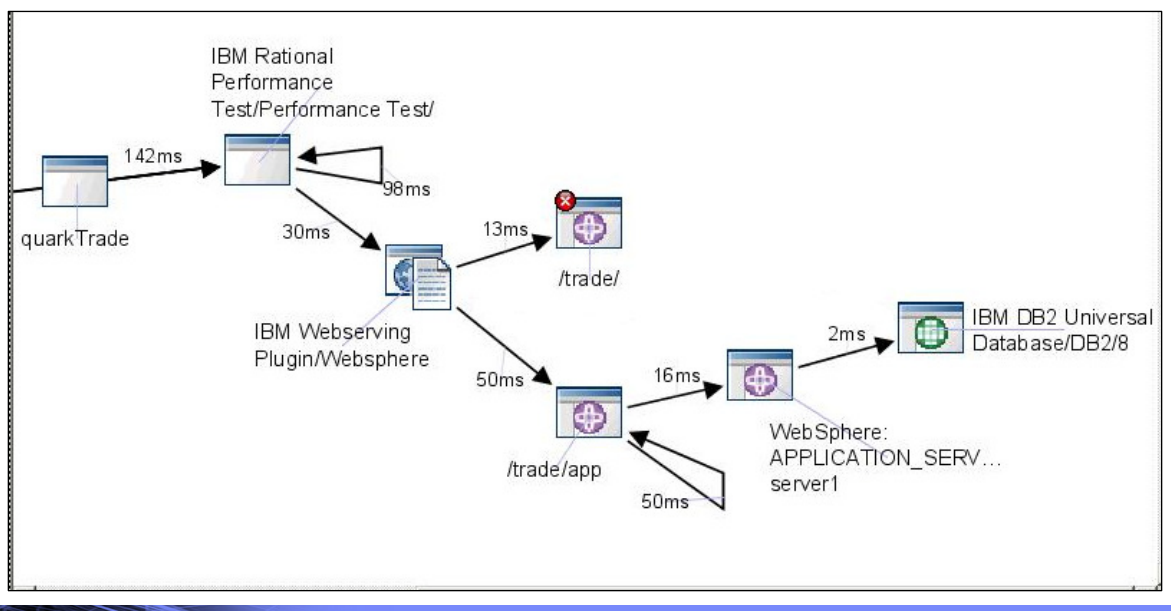

<u>mman</u>

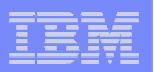

## **Enterprise-Wide Tracking**

- $\mathcal{L}_{\mathcal{A}}$ **Track inside domains with correlated techniques**
- $\overline{\phantom{a}}$ **Track between domains through stitching**

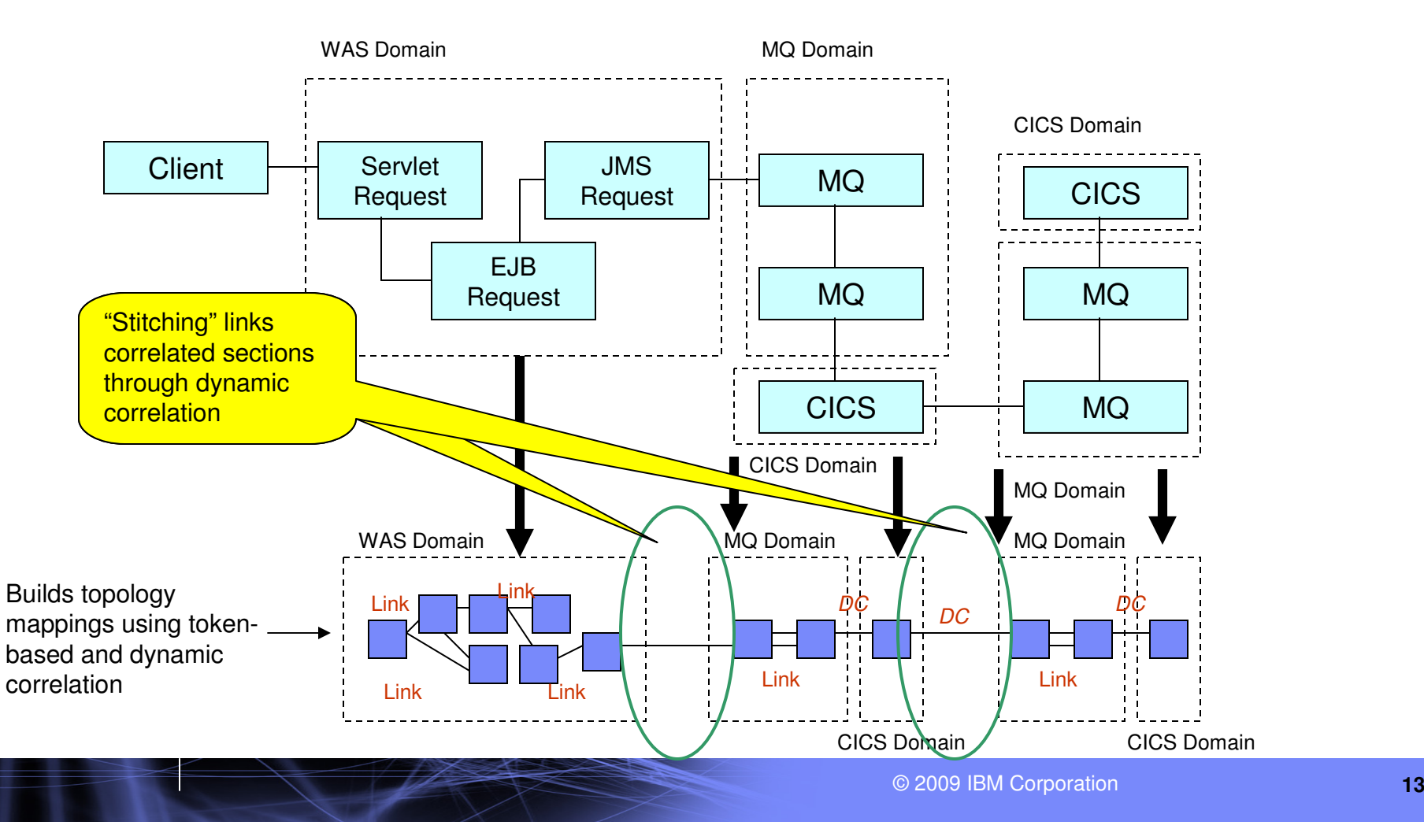

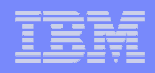

## Dynamic Correlation

- Dynamic correlation is a technique for enabling transaction tracking from one application domain to process that the continue of the continue of the continue of the continue of the continue of the continue of the continue П another. A domain here refers to a section of a transaction that utilizes a similar tracking technology, E.g. WAS, or MQ, or a native customer application.
- $\blacksquare$ " "Stitching" is the term we use to define the way we apply the dynamic correlation technique within the tracking product to track an individual transaction between two domains.

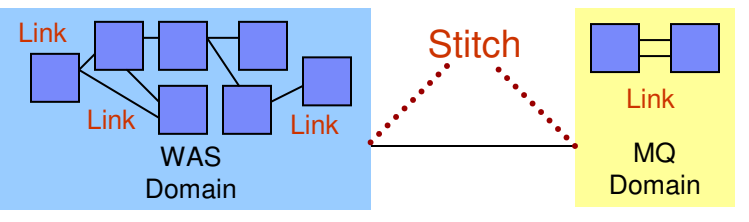

a, The dynamic correlation will match configured attributes from each side of the domain boundary to create a "stitch". For example, the set of common attributes between WAS and MQ may be of this form:

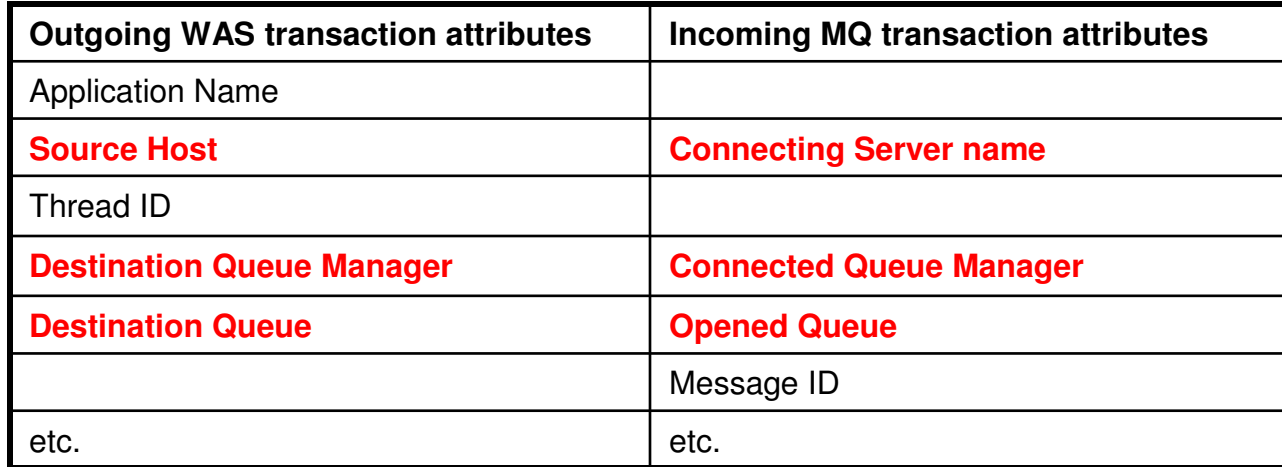

Attributes in **red** show the common set of attributes that define a unique transaction instance.

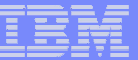

ansimi

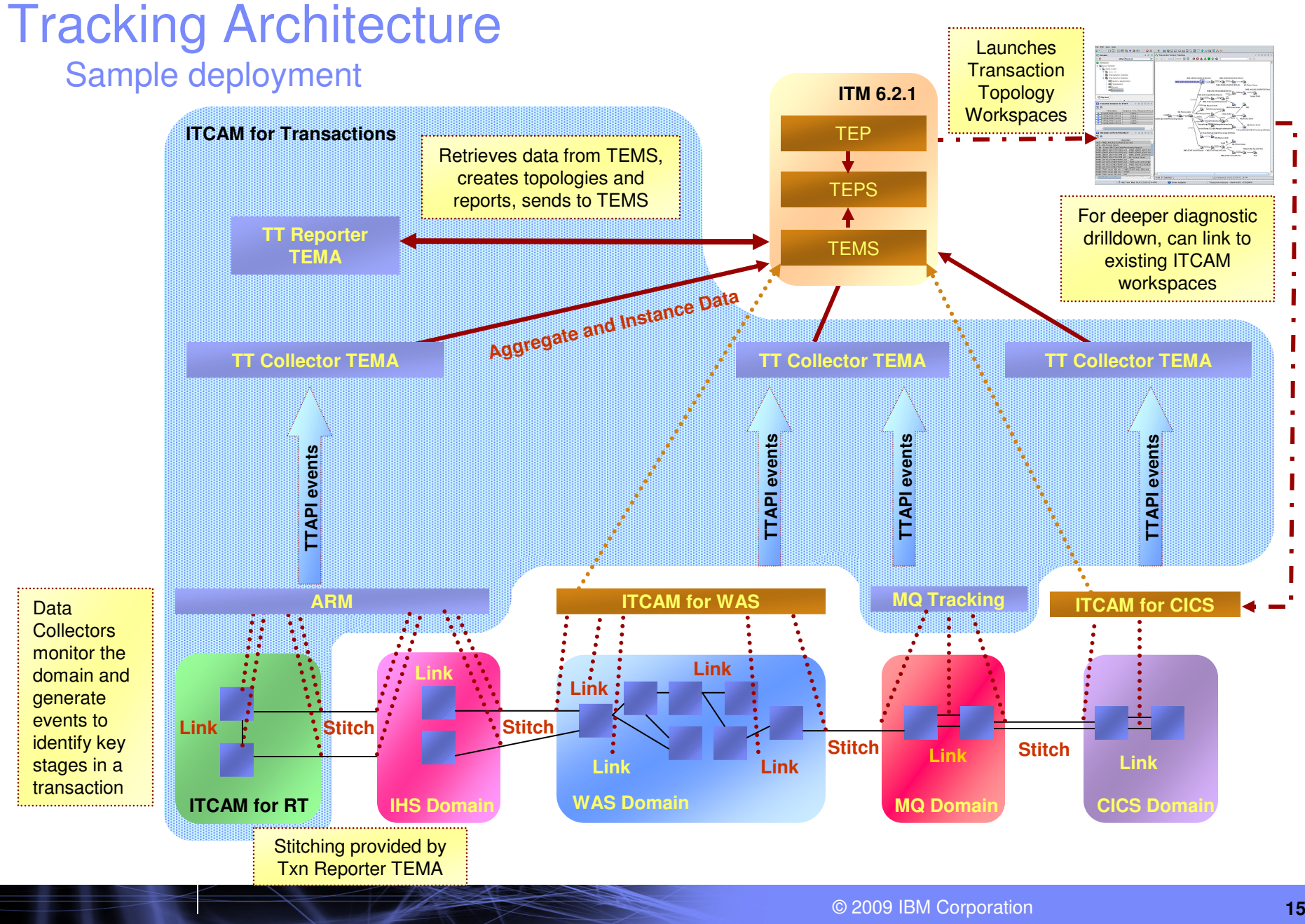

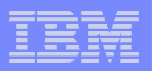

#### **Transaction Tracking Topology**

11111111

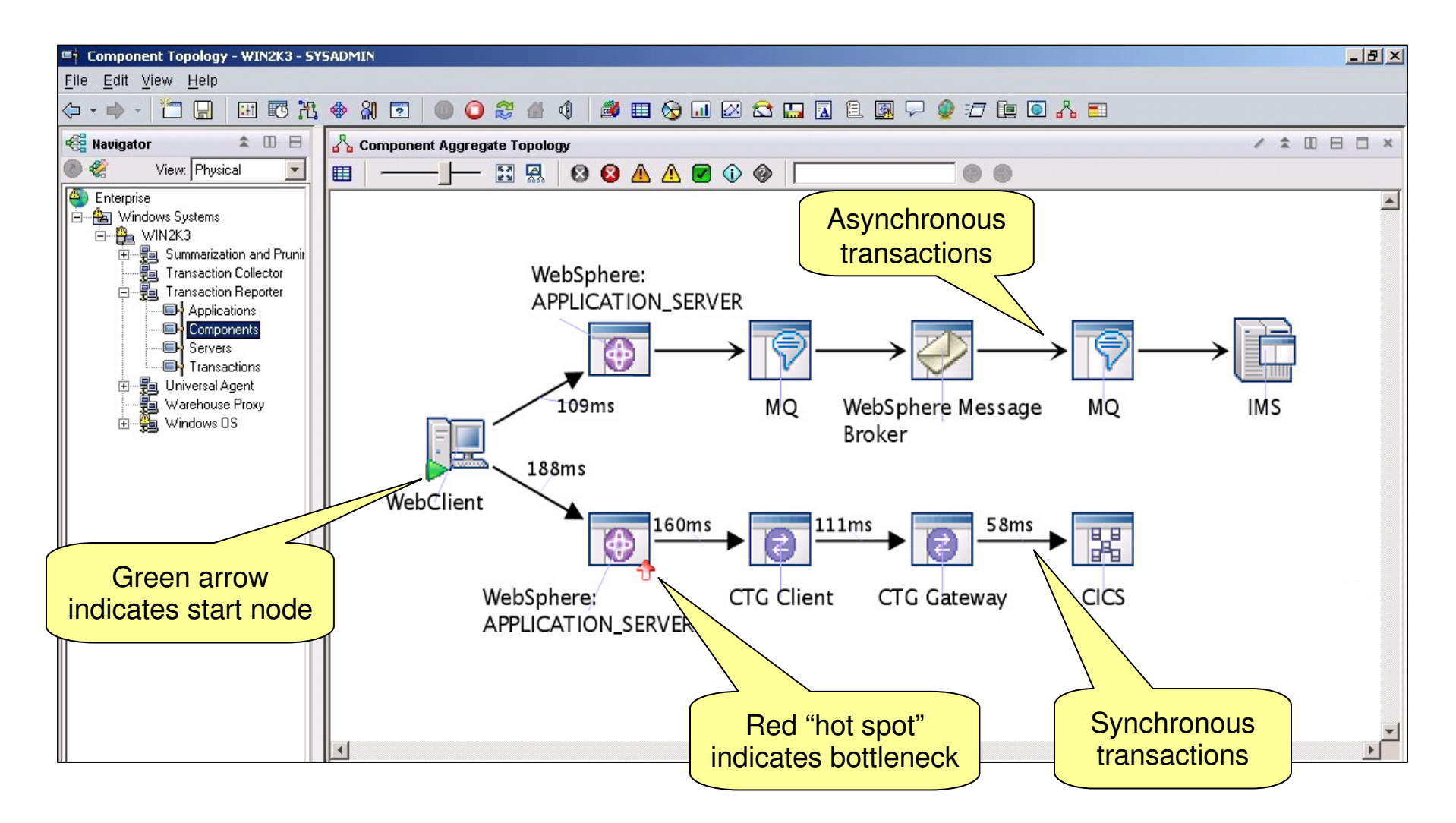

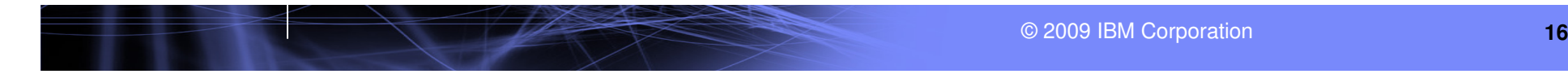

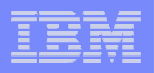

## Deep-dive drill down

uuma

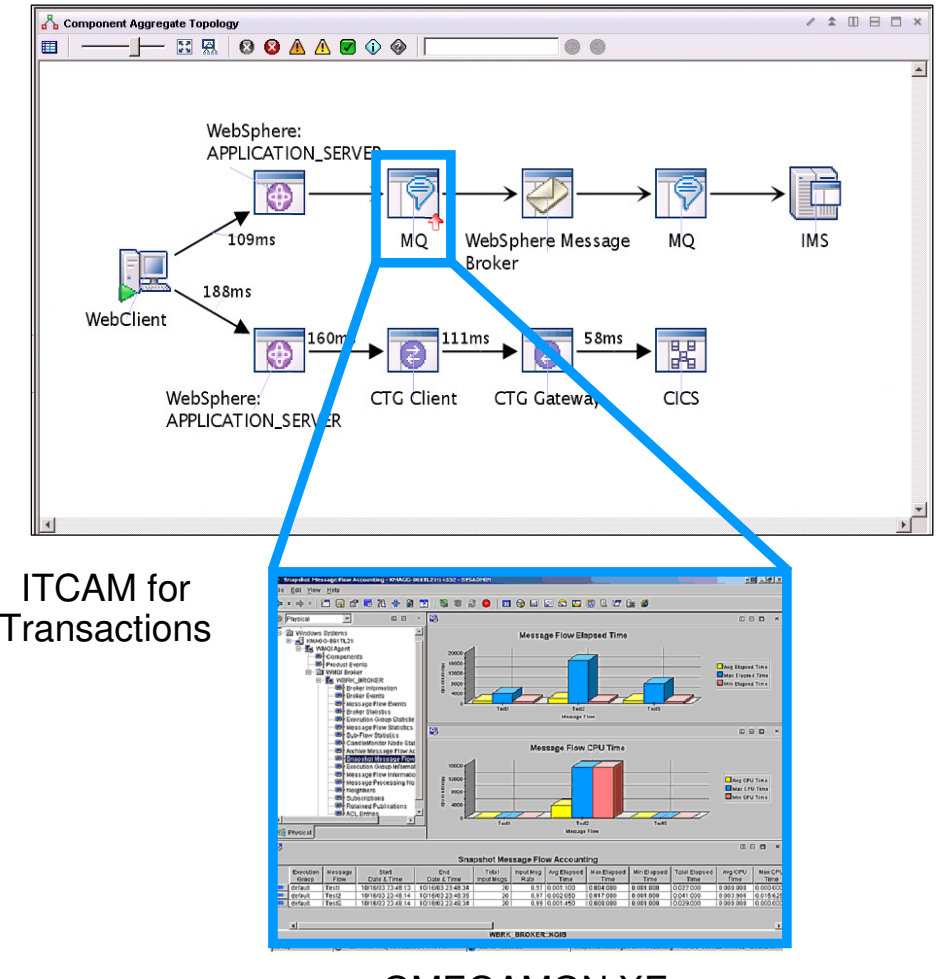

OMEGAMON XE for Messaging

- П Uses Dynamic Workspace Links to launch in context into appropriate SME tool.
- $\blacksquare$  Launch destinations depend on type on data source. E.g:
	- MQ -> OMEGAMON XE for MSG
	- WAS -> ITCAM for WAS
	- CICS -> OMEGAMON for CICS
	- IMS ->OMEGAMON for IMS
- **Where appropriate, will drill down to** specific workspace (ie. In MQ, Queue Manager drilldown links to the Queue Manager Status Workspace for the specific Queue Manager).

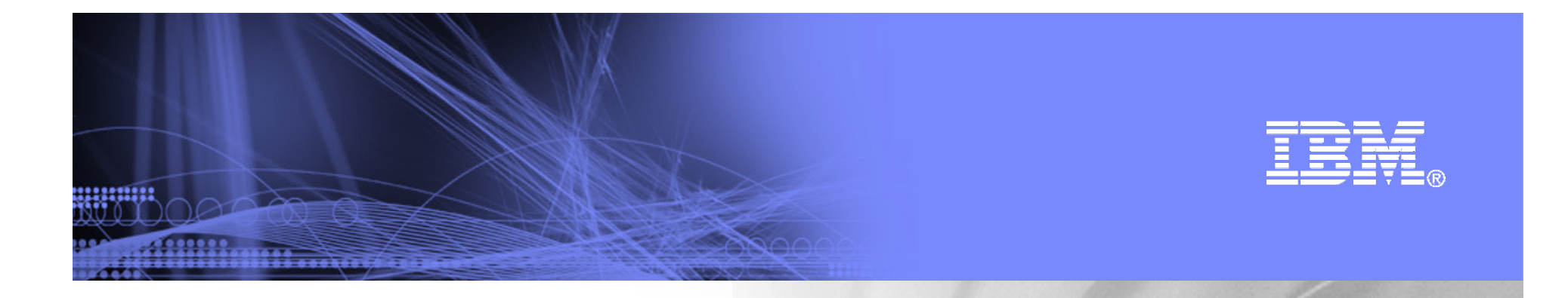

## End-User Response Monitoring

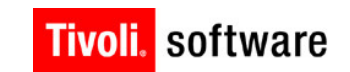

22323333

#### **Why Monitor End-User Response?**

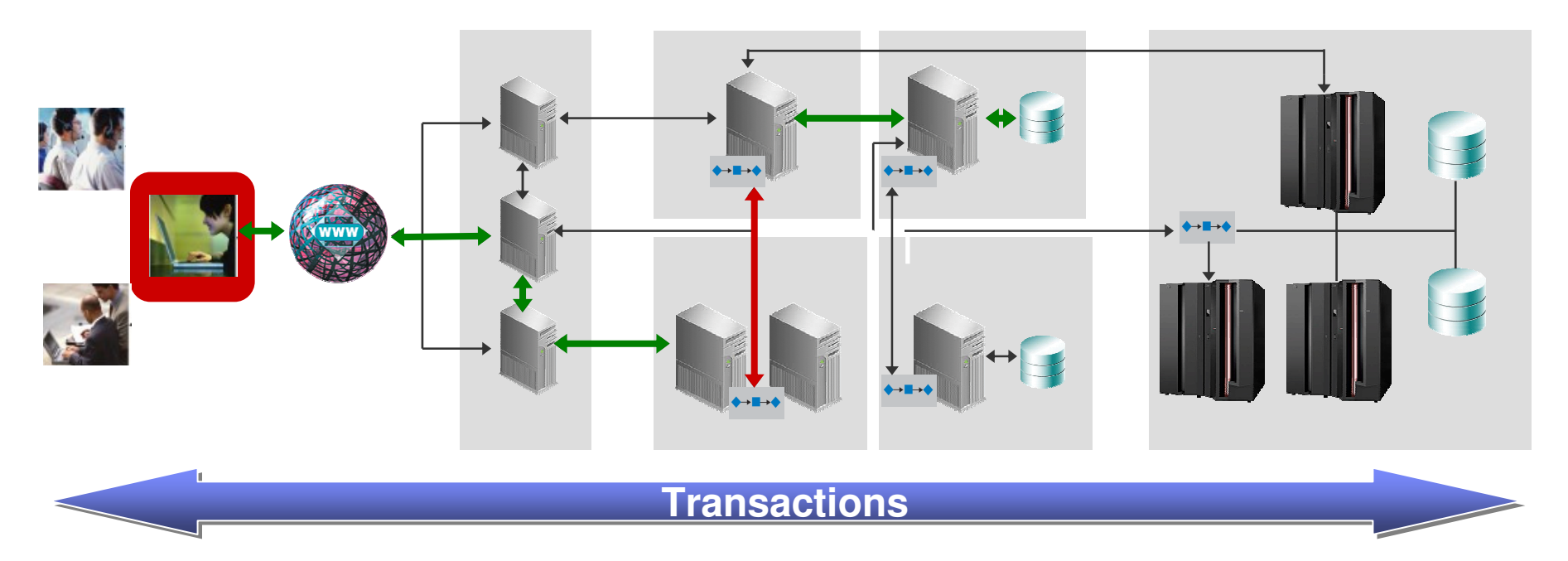

- $\mathcal{L}_{\mathcal{A}}$ See what your users are experiencing
- $\mathcal{L}_{\mathcal{A}}$ Validate production system performance
- $\left\vert \cdot \right\rangle$ Identify problems before they affect SLA's

A majority of IT problems are still being **identified by customer complaints**

 $\overline{\mathbb{R}}$  **If you have a problem, find out about it before the customers start complaining**

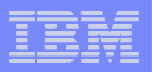

#### **Two Approaches to Response Time Monitoring**

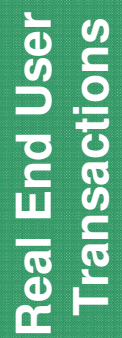

- Web Response Time Monitoring<br>
Reports end user experience for web applications<br>
Appliance mode eliminates overhead at the server<br>
Client Response Time Monitoring<br>
Monitors real user client desktop Windows
	-

applications and transactions

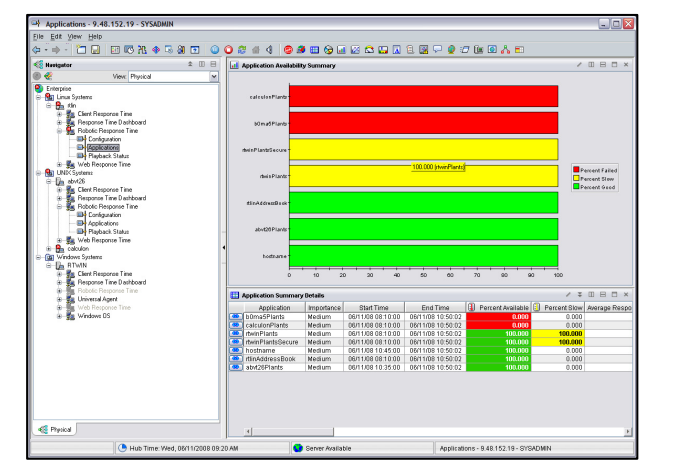

**Transactions Robotic** ansaci

•

•

#### **Robotic Response Time Monitoring**

- •Periodic testing of business transactions
- Record and execute a set of user defined steps

#### **Internet Service Monitoring**

- •Periodic testing of service availability
- Simple and lightweight

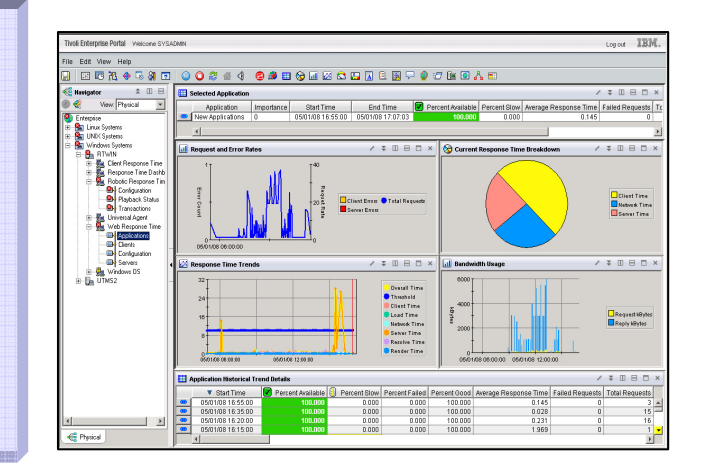

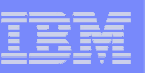

### **Real User Monitoring**

#### Web Applications

<u>ummu</u>

- $\mathcal{L}_{\mathcal{A}}$  Captures performance and availability data of actual users for SLA reporting
- $\mathcal{L}_{\mathcal{A}}$  Completely non-invasive, agentless monitoring
- $\mathcal{L}_{\mathcal{A}}$  Monitors network traffic for HTTP(S) requests to the web server

#### Windows Applications

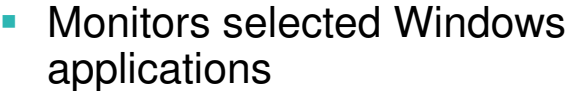

 $\mathcal{L}_{\mathcal{A}}$  Agent on client workstation provides details response time analysis

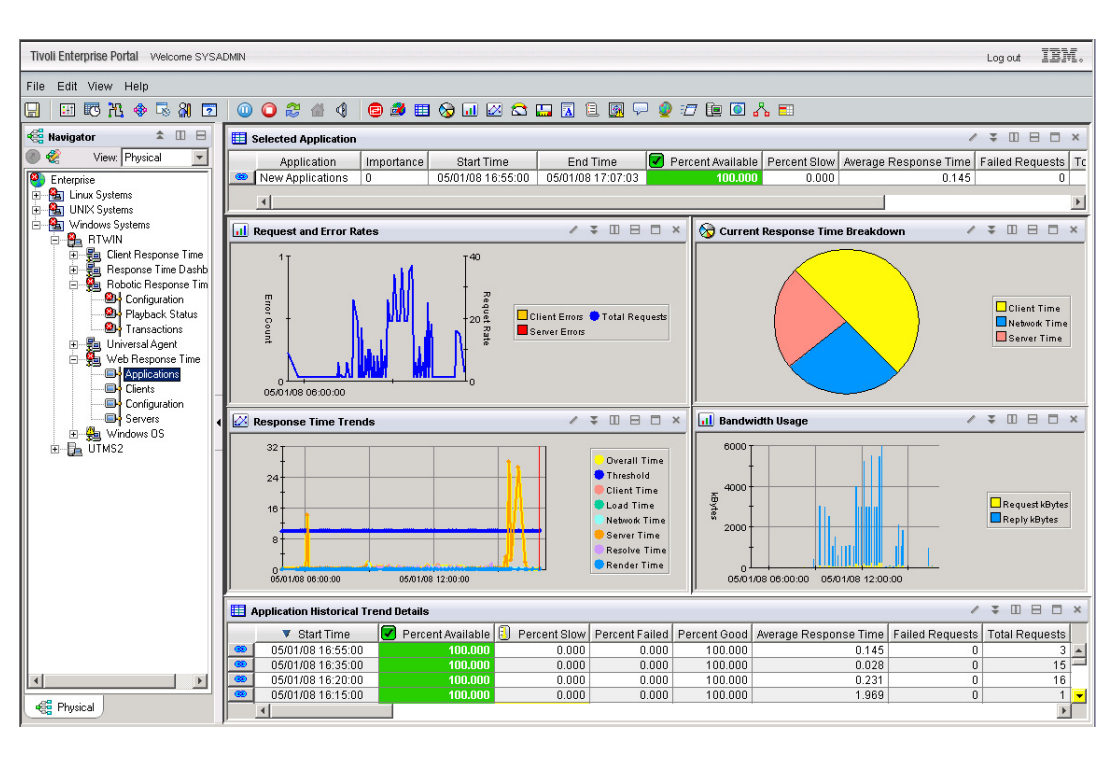

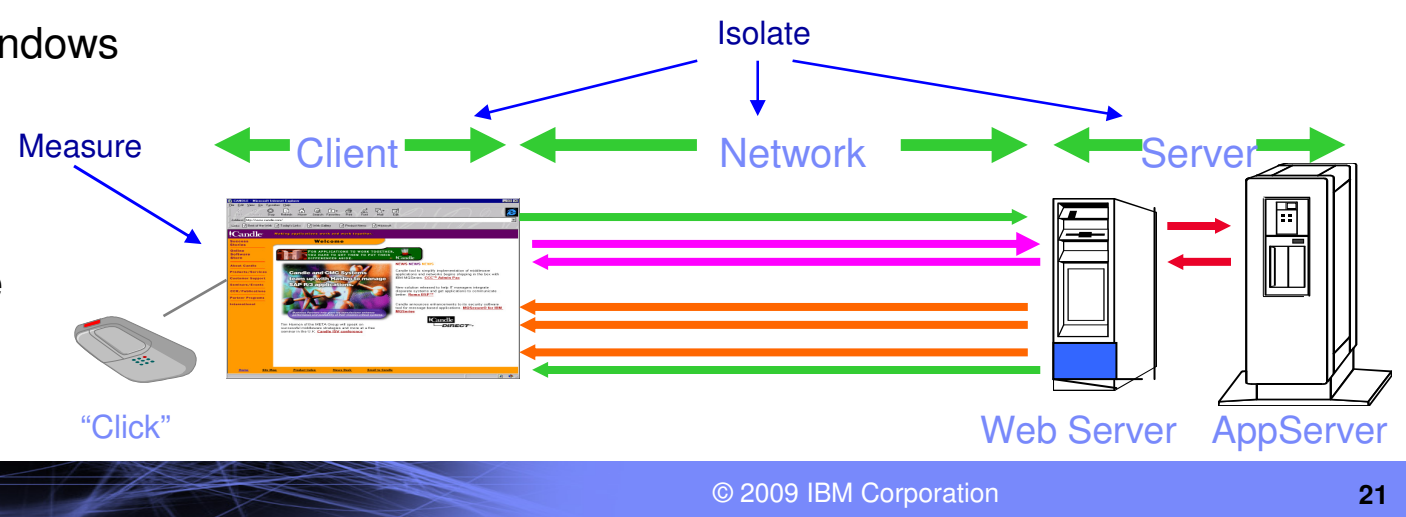

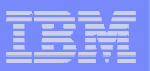

#### **Robotic Monitoring**

П Verification Points for content matching and response code checking

uuma

- П HTTP transactions correlate with downstream instrumentation for problem isolation
- П Improved scalability for more concurrent playbacks on a single agent
- П Support for a growing list of protocols: HTTP(S), Siebel, Citrix, web services

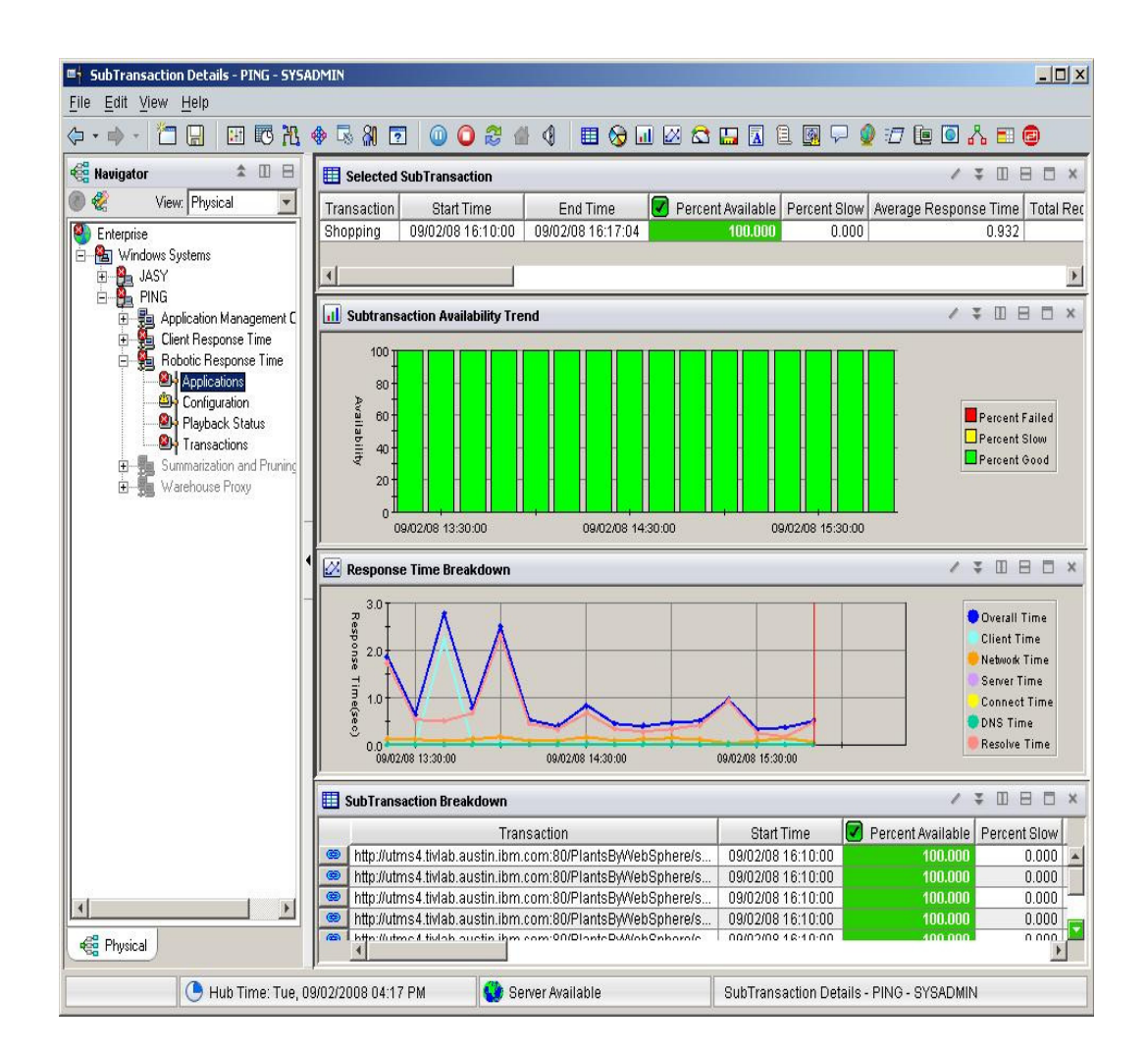

#### **Internet Service Monitors**Agentless protocol-level availability monitoring

#### ITCAM for ISM provides

<u>uumm</u>

- П **Comprehensive service monitoring**
	- Measure availability, performance and content accuracy of services via 25 protocols
	- Simulates clients of services
	- Periodic testing
		- •Measure against defined SLA - % availability
		- Identify long term trends with historical reporting •
	- Broad application / service coverage
- **Assures service availability for business critical applications**
	- Is my service/application working now?
	- Why is it failing?
	- Is the performance degrading?
	- Is it meeting my SLA?

#### **Highlights**

- Full ITM and TEP integration:
	- Native TEMA support for the **Databridge**
	- TEP Swing UI for ISM configuration
	- Predefined Workspaces and **Situations**
- New monitors: **SIP** and **SOAP**
- Added Currency: SNMPv3, HTTP 1.1

**ITCAM for ISM supports 25 protocols and complements the robotic and real user response time monitoring functions of ITCAM for Response Time. Together they form Tivoli's comprehensive solution for application response time monitoring.**

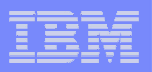

#### **Internet Service Monitors - Protocols Monitored**

- i. DHCP - Dynamic Host Configuration Protocol (RFC 2131)
- I. DIAL - Dial up Service

<u>uunnu:</u>

- п DNS - Domain Name Service (RFC 1035)
- m, FTP - File Transport Protocol (RFC 959)
- ř. HTTP - Hypertext Transport Protocol (RFC 1945)
- Ì. HTTPS - HTTP Secure Socket Layer (RFC 1945)
- п ICMP - Internet Control Message Protocol (RFC 792)
- Ē, IMAP4 - Internet Message Access Protocol (RFC 2060 & 822)
- $\blacksquare$ LDAP - Lightweight Directory Access Protocol (RFC 2251)
- п NNTP - Network News Transport Protocol (RFC 977 & 850)
- ٠ NTP - Network Time Protocol (RFC 2030)
- ř. POP3 - Post Office Protocol (E-mail) (RFC 1081 and 822)
- I. RADIUS - Remote Authentication Dial-In User Service (RFC 2138 and 2139)
- RPING Remote Ping for Cisco and Juniper Routers
- $\overline{\phantom{a}}$ RTSP – Real-time Streaming Protocol (RFC 2326)
- $\mathcal{L}_{\mathcal{A}}$ SAA – Cisco Service Assurance Agent
- SNMP Simple Network Management Protocol (RFC 1441- 1452, 1901-1908 & 275)
- SMTP Simple Mail Transport Protocol (RFC 821 & 822)
- $\mathcal{C}$ TCP PORT - Transmission Control Protocol
- $\mathcal{L}_{\mathcal{A}}$ TFTP – Trivia File Transport Protocol (RFC1350)
- $\mathcal{L}_{\mathcal{A}}$ TRANSX - Transaction Monitor
- × WMS – Microsoft Windows Media Server

#### Recent additions:

- SIP Session Initiated Protocol (RFC 3261)
- × SOAP
- × SNMP v3

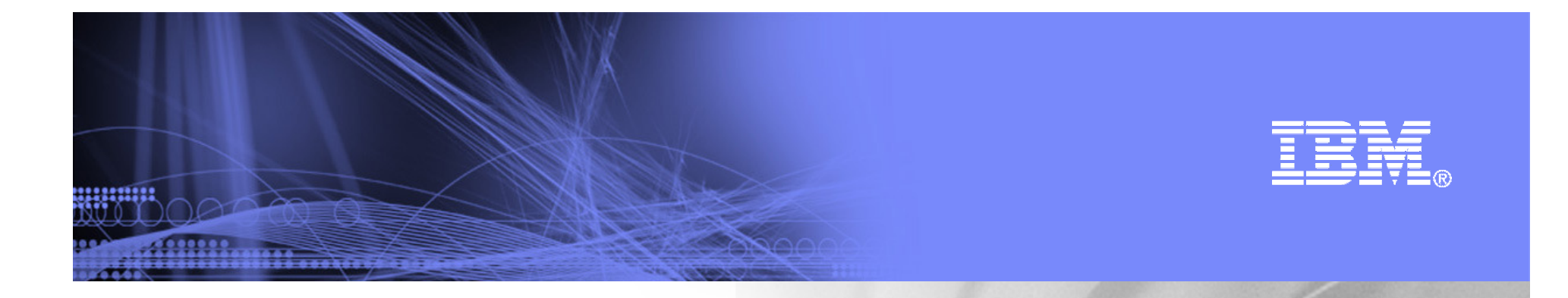

## What's New For End-User Response

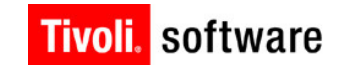

Log out IBM

01/29/08 06:00:00

uuma

#### **Improved Agent Workspaces**

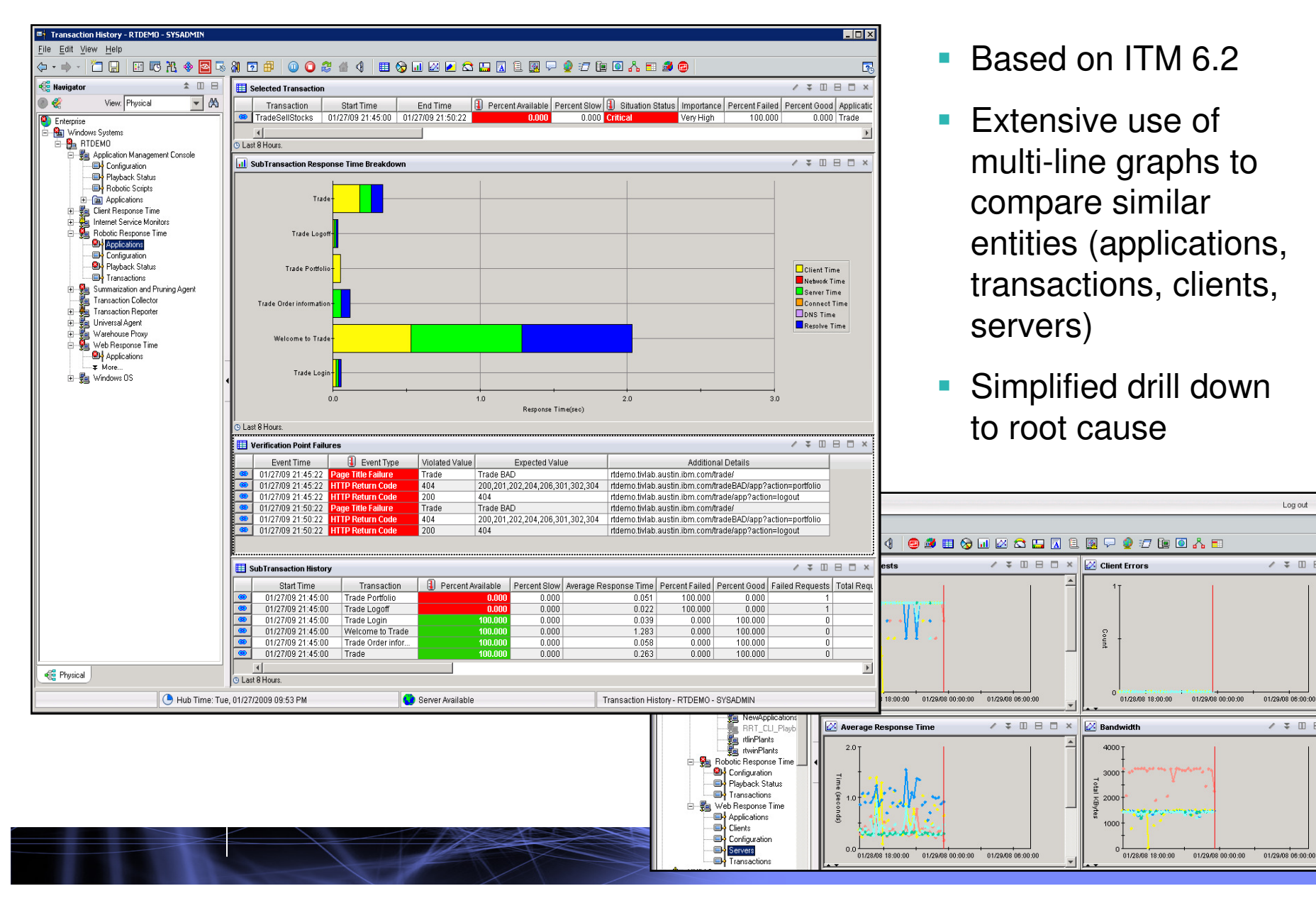

#### **Simplified Rational Performance Tester Editor**

 $\overline{\phantom{a}}$  New recording interface for creating and uploading RPT scripts

,,,,,,,,,

- $\overline{\phantom{a}}$  Automatically sets default verification points for use with robotic playback
- г Browser view for easy reference
- $\mathcal{L}$  Ability to switch to "Advanced" view (original RPT workbench)

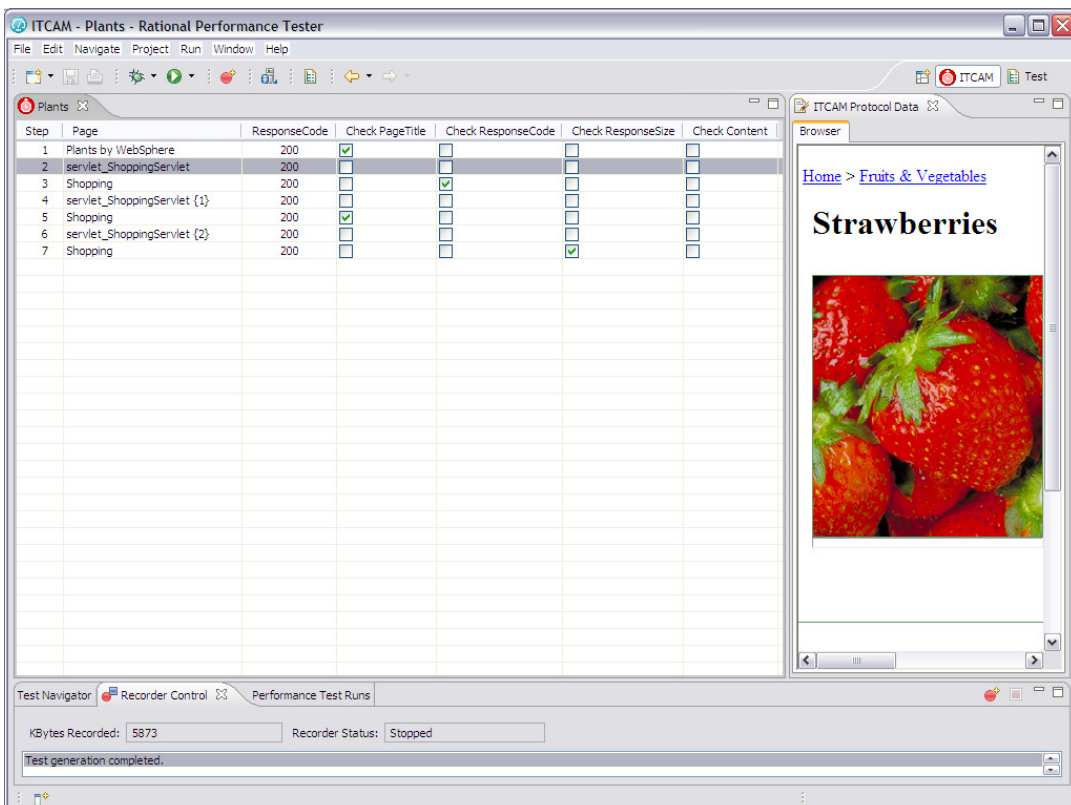

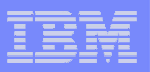

## **Application Management Console**

 $\mathcal{C}$  Successor to Response Time Dashboard

uuma

- $\mathcal{C}$  Queries agents for data (not TDW)
- $\mathcal{L}_{\mathcal{A}}$  Out-of-the-box logical view showing the operational status of applications and monitored servers, with links to agent workspaces
- $\blacksquare$  Consolidated view of applications

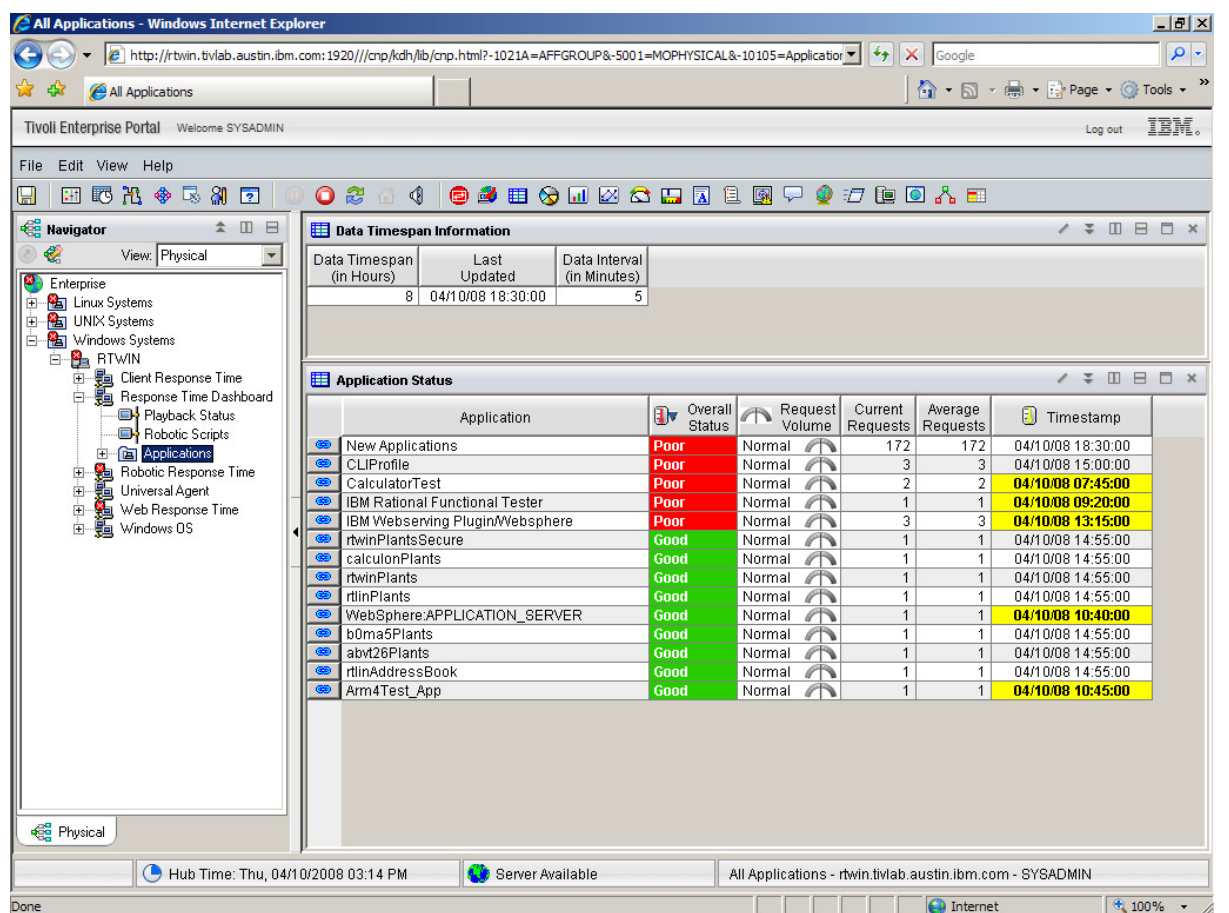

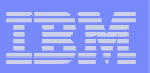

#### **Application Management Configuration Editor**

 $\mathcal{L}_{\mathcal{A}}$  Configuration editor in the TEP to define Application and Transactions to monitor

<u>ummu</u>

- $\mathcal{L}_{\mathcal{A}}$  NEW simplified editor that replaces the use of Situations for configuration
- $\overline{\phantom{a}}$  Flexible reporting controls to customize how data is collected & reported
- $\mathcal{C}$  Improved support for large scale environments
	- Apply common Profile configurations across the environment
- $\mathcal{C}^{\mathcal{A}}$  XML file based central repository (depot) for easy editing outside the TEP or from the command line

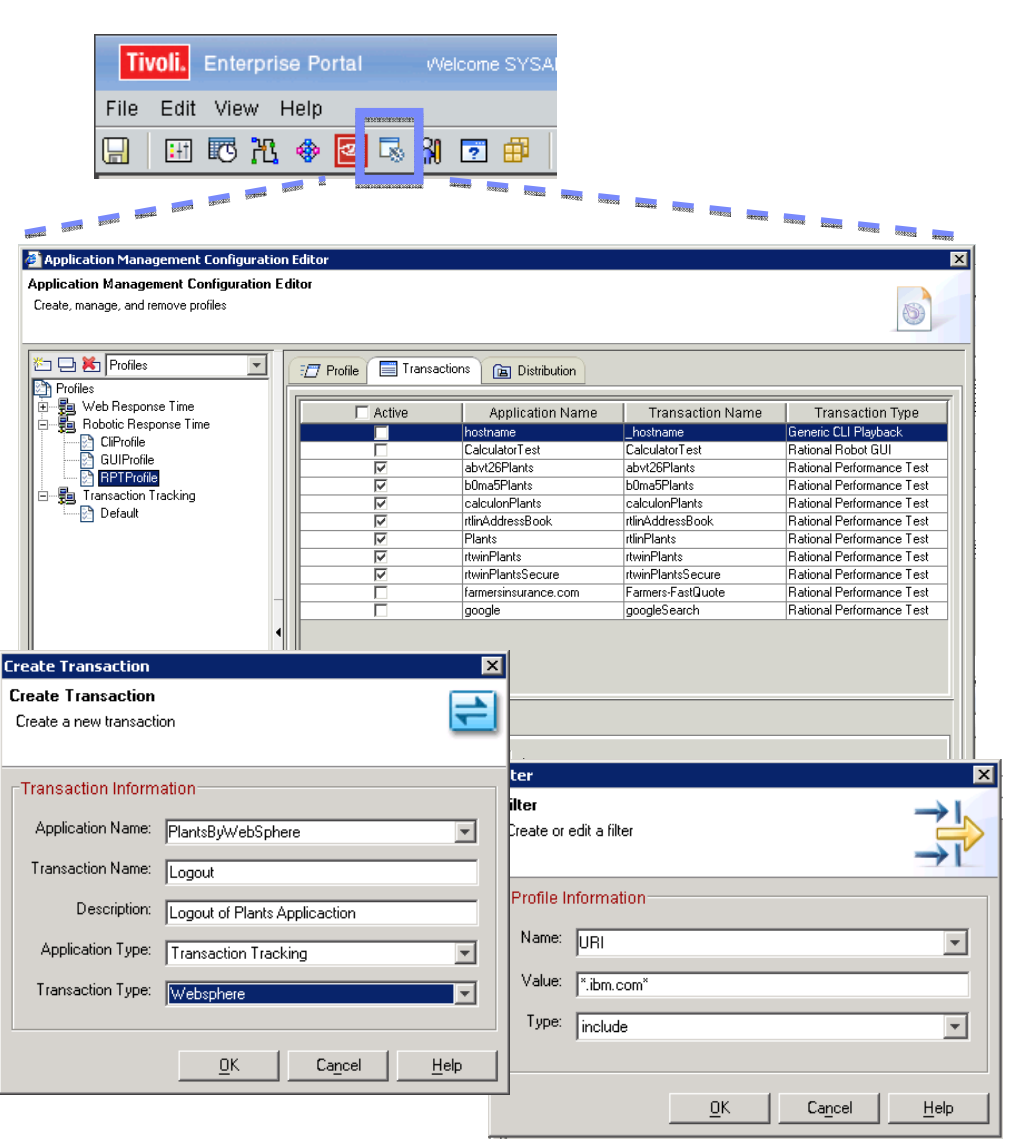

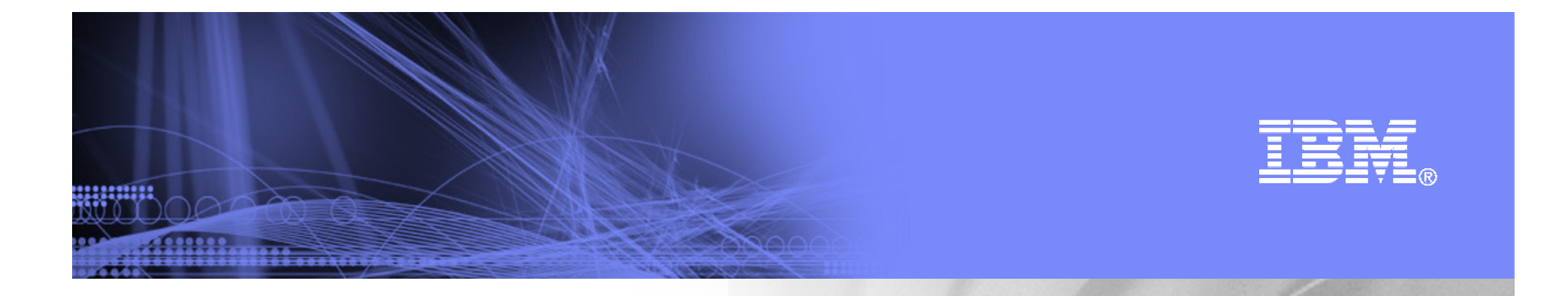

## Backup – ITM

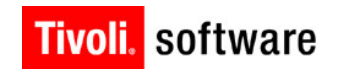

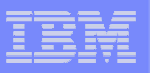

aannin

#### **Introduction to IBM Tivoli Resource Monitoring**A Common Portal, Information and Automation Infrastructure

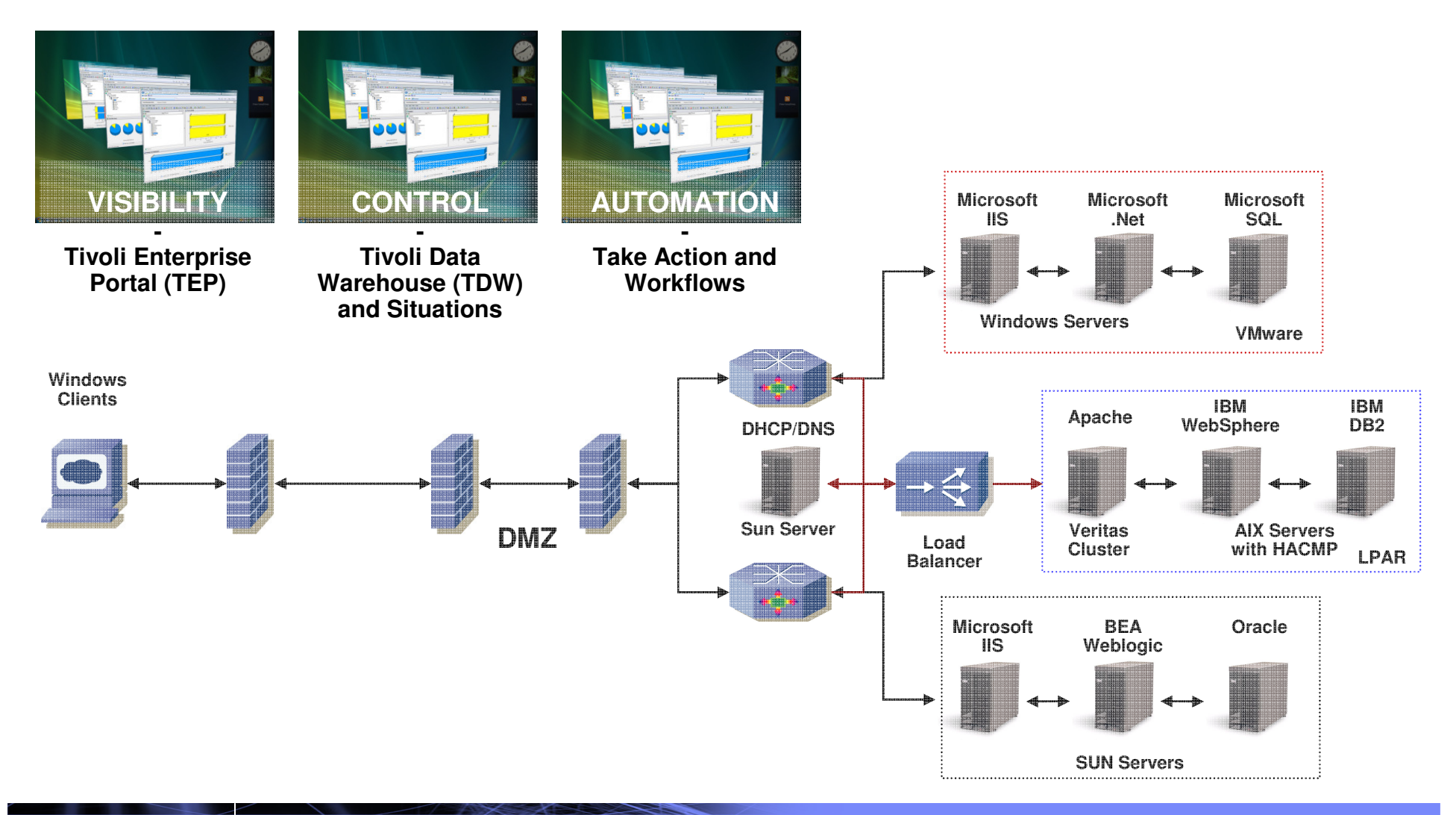

## **IBM Tivoli Monitoring - Visibility**IBM Tivoli Enterprise Portal (TEP)

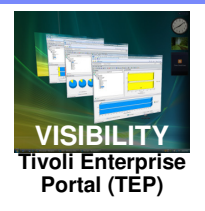

**The Tivoli Enterprise Portal (TEP) is the central location to view and act on contextualized information provided by the system monitors**

- **Consolidated** view and **contextual** information can significantly reducemean time to recovery by aidingin **"root cause"** analysis
- **Centralized** visualization of real-time and historical data canhelp with "intermittent" problems
- **Personalized** views based on the user roles and scope
- **Visualization of resource utilization** can highlight areas to reduce costs
- Anything visualized in the TEP is available **in the Data Warehouse**

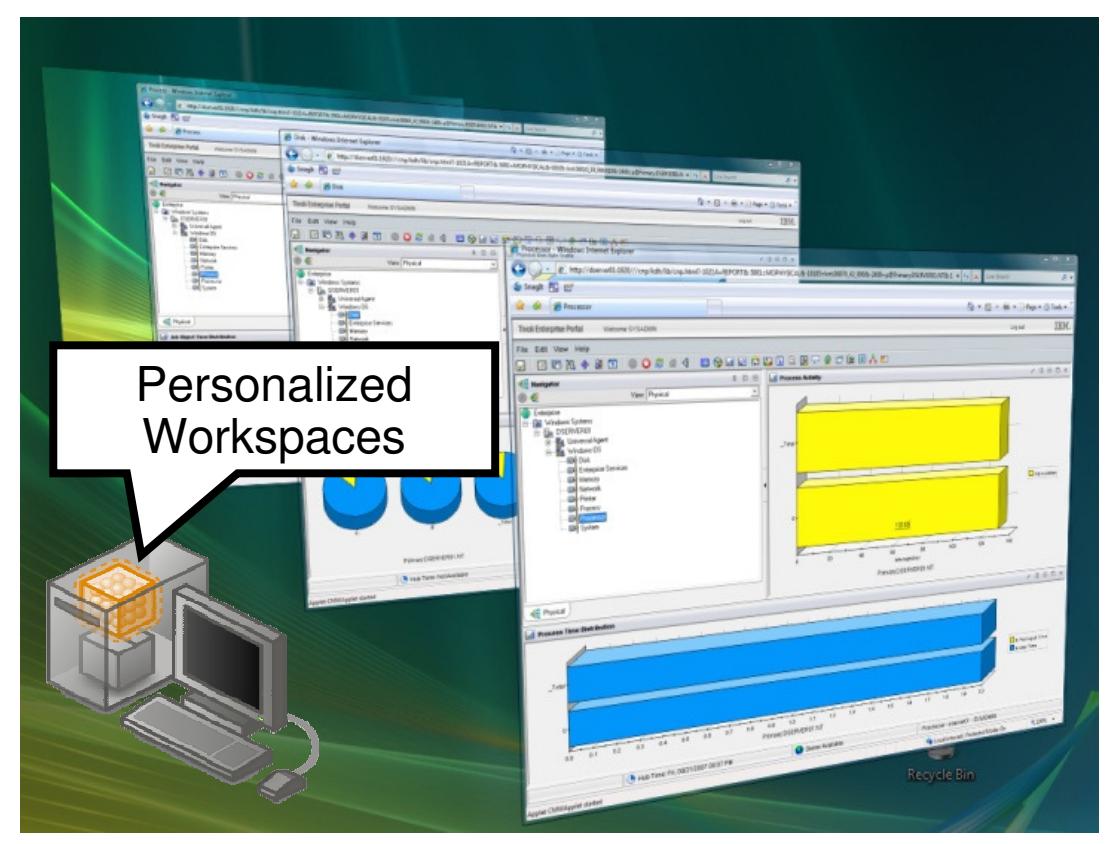

#### **IBM Tivoli Monitoring - Control** Alerting through Situations**CONTROL - Tivoli Data Warehouse**

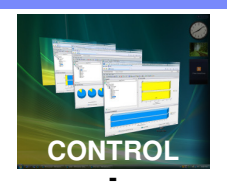

**and Situations**

#### **Situations allow operators to quickly define, distribute and take a reflex action to a set of defined conditions in any monitored resource**

- Pre-defined **out-of-the-box** situations provide immediate return on investment and fasttime to value
	- **Extended** situations reduce false alerts and raise confidenceof operators that alerts are real
- Easy **distribution** to a set of targets
- **Expert Advice** imbeds run book automation
- **Tight integration** into root cause analysis and correlationtools improve mean time torecovery

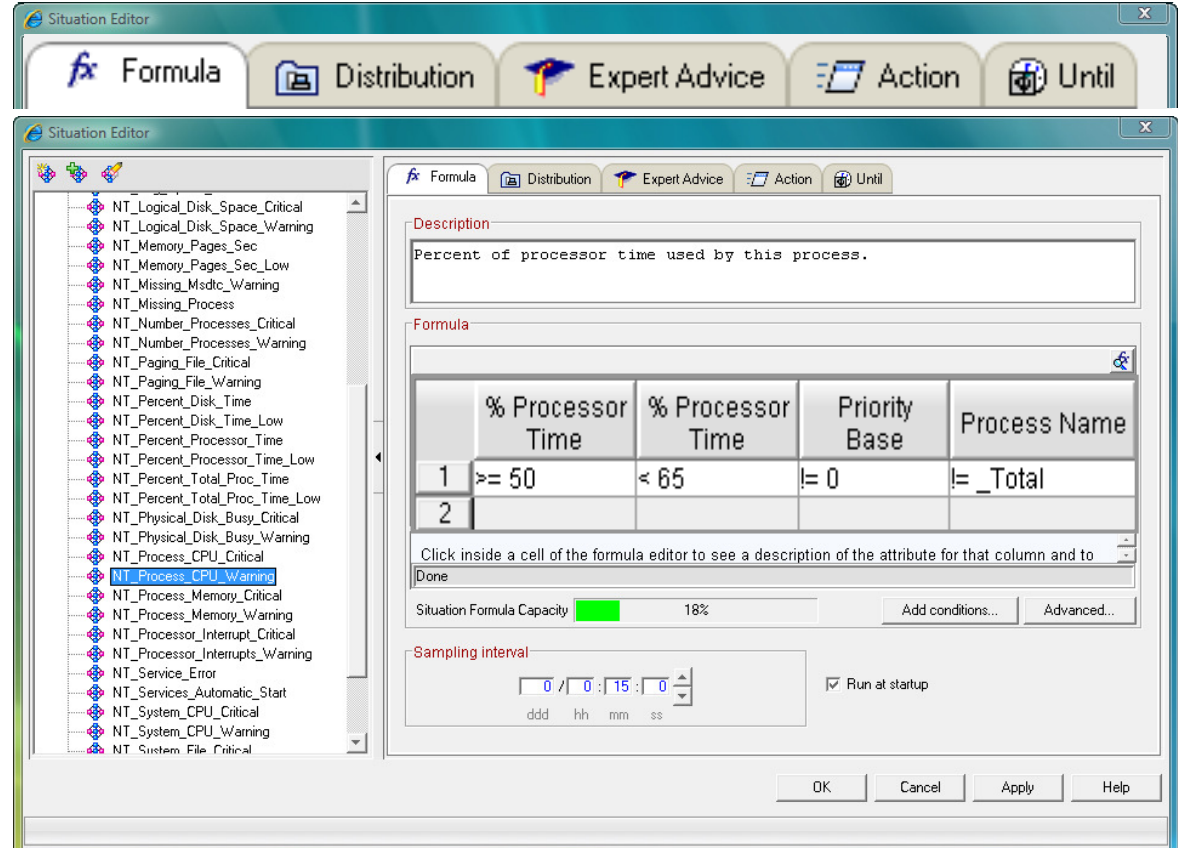

## **IBM Tivoli Monitoring - Automation**Capture and Replay Best Practices by Take Action

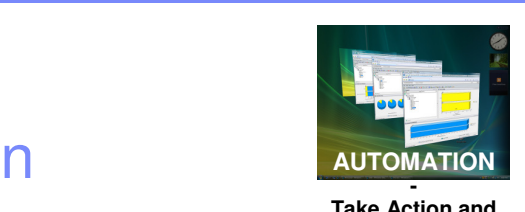

**Take Action and Workflows**

#### **Take Action allows for entry of individual commands and either manual or automated processes to be executed in response to an individual situation**

- **Out-of-the-box** take actions provide immediate return on investment andfast time to value
- **Reflex Action** allows the return of a server to a specified stateeven though disconnected
- **Personalized** take actions can capture a local best practice forunique situations and execute itpreemptively
- **User-defined** text can also imbed knowledge that may be unique to a particular situation

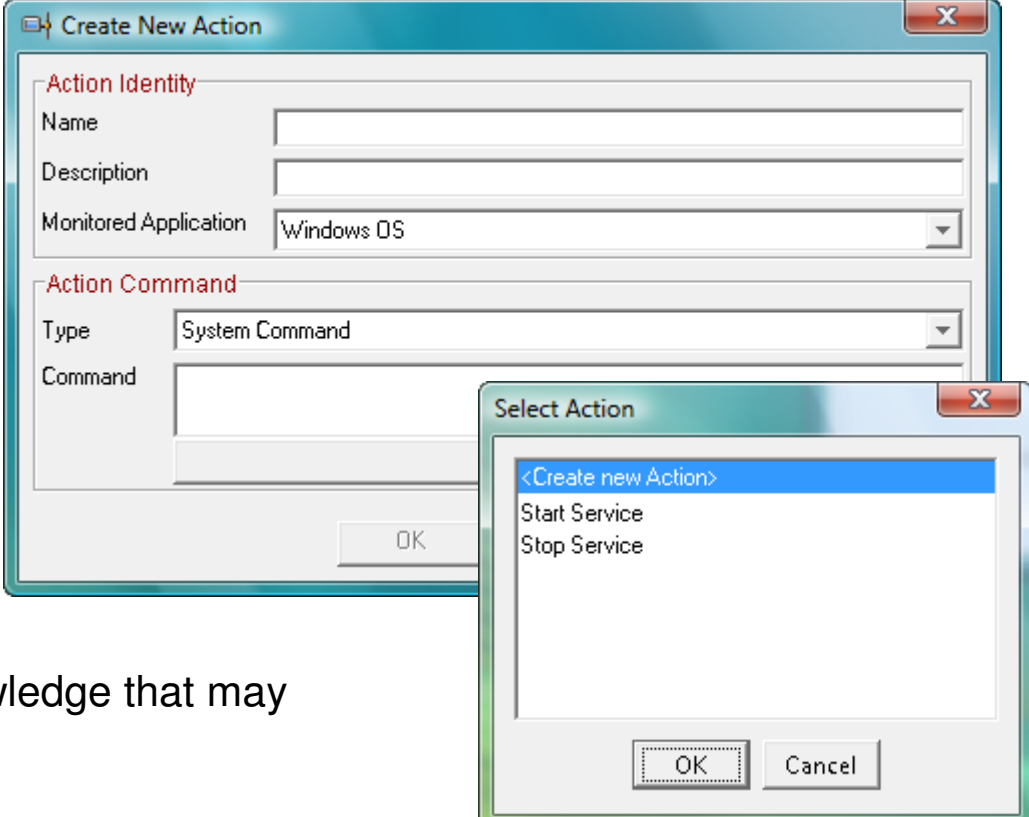

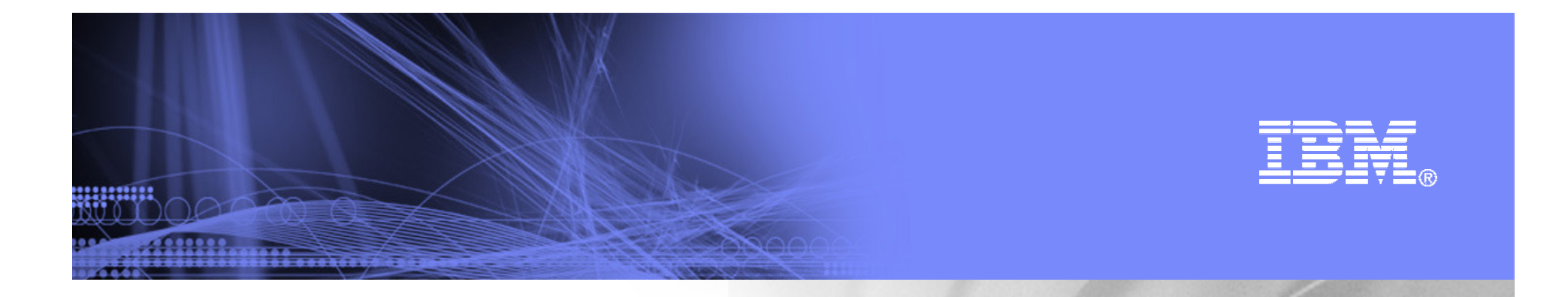

## Backup – TCR

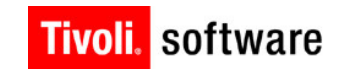

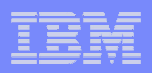

### Tivoli Common Reporting

**Tivoli Common Reporting** adds value to your Tivoli based solutions by simplifying how information is

•Visualized

 Delivered and shared $\bullet$ 

IBM. **Tivoli Common Reporting** provides you with a consistent reporting solution that will be shared across the Tivoli Portfolio**Drains Count ERS** 

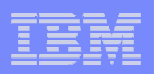

Tivoli Common Reporting**The value it provides…**

- 1. Converge around an **incredibly simple launch point** for reports, where users can see what is available and use it with no training.
- 2. Provide an **effective way to deliver and share reports** and reporting ideas, and find the set of content that gives the greatest value.
- 3. Focus the individual reports on **quality of information and value**, not on the quantity of reports available.
- 4. Provide **consistency of the content and enable linkage between reports** for best analysis flow, even if they cross individual product boundaries.
- **5. Integrate reporting and dashboard** displays such that users see consistent information and appearance, and can move easily between them.

## **Tivoli Common Reporting Architecture…open and simple**

#### **Open:**

aanna

 An open architecture at every boundary point to encourage creativity and produce a report marketplace

Portal-based GUI to allow customization of the browser page

Complete API and CLI function support for creating different solutions

 Leverages Eclipse-based open source, plug-in interfaces to allow new chart types and output formats

Open source Report Design file definition, which enables import/export compatibility

#### **Simple:**

 Small installation footprint, less than 400MB including embedded web server and data store, with little configuration

Small administration, no DBA or specialized skills required

 The primary interface is usable with NO training to find, share, organize, launch, schedule, protect, or distribute reports

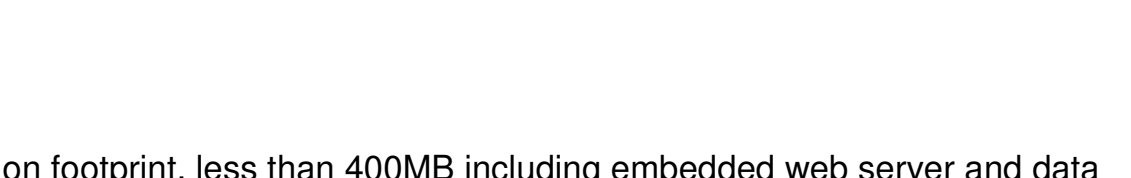

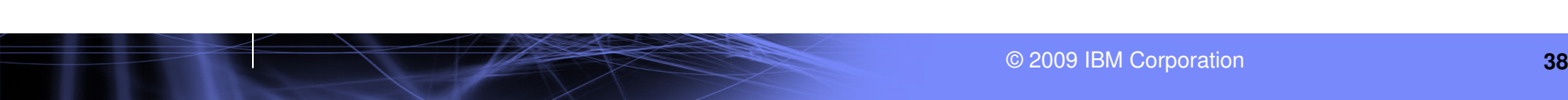

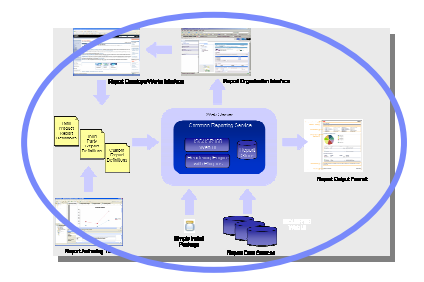

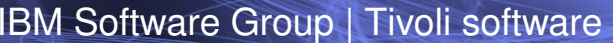

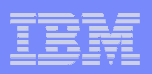

#### Tivoli Common Reporting**The Report DeveloperWorks Interface**

- On-line features that are an integrated part of the overall reporting experience
- Documentation, training, video, pod casts for tutoring or advanced topics
- New report announcements, events, new report ideas to get feedback on
- Forums for getting information from other users and the Tivoli development teams
- A Reporting Exchange, where Tivoli and Business Partner reports can be viewed, and downloaded for import.@ Tivoli Common Reporting - Windows Internet Explorer
	- TCR web page on DeveloperWorks(articles, forums)

uumm

–http://www.ibm.com/developerworks/spaces/tcr

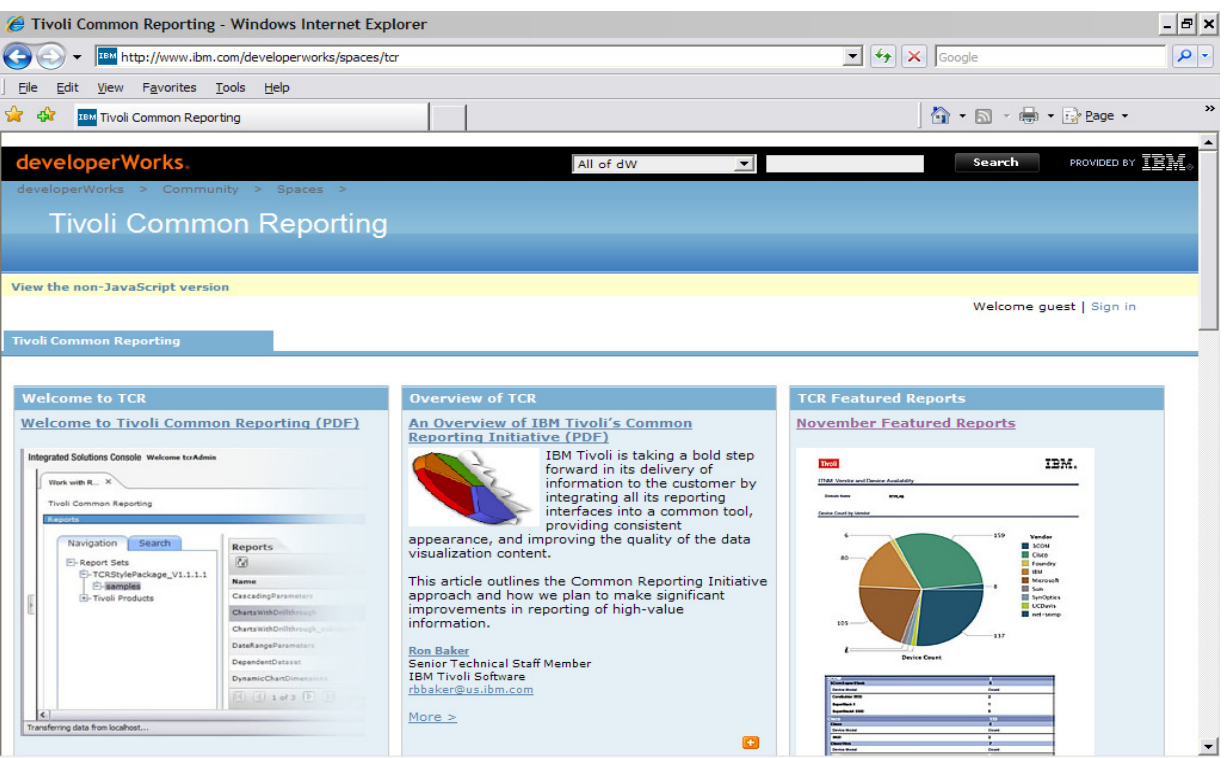

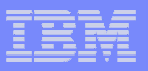

#### Tivoli Common Reporting - Forecast report layout – OS Disk Utilization - example

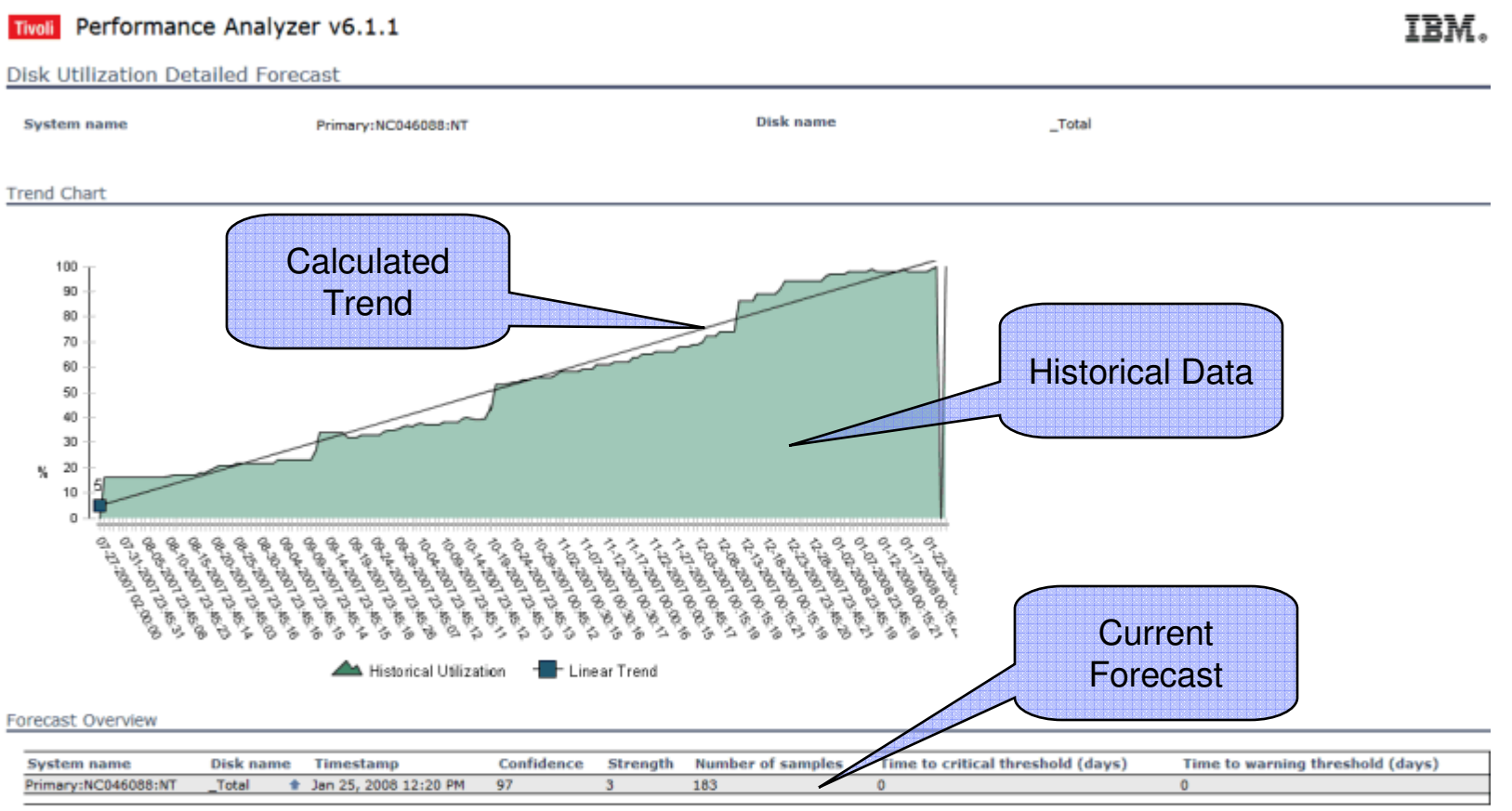

**Forecast Details** 

ang pag

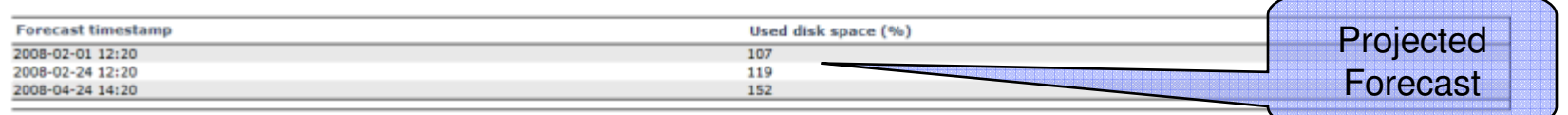

This report presents the forecast details of used disk space (in %) for the monitored item outlined at the top of this report. The chart depicts the current trend inclination (blue line), and historical data (green line). first table (Forecast Overview) displays the general trend information, for example 'Number of samples' on which the trend is calculated, 'Confidence' showing how certain the outcome is, or 'Time to critical/warning threshold' that indicates when a particular limit will be exceeded. Forecast Details table presents the values for 7, 30 and 90 day forecast.

uumm

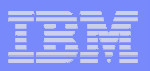

#### ITPA – ITCAM for Transactions forecast based on Robotic Response Time data

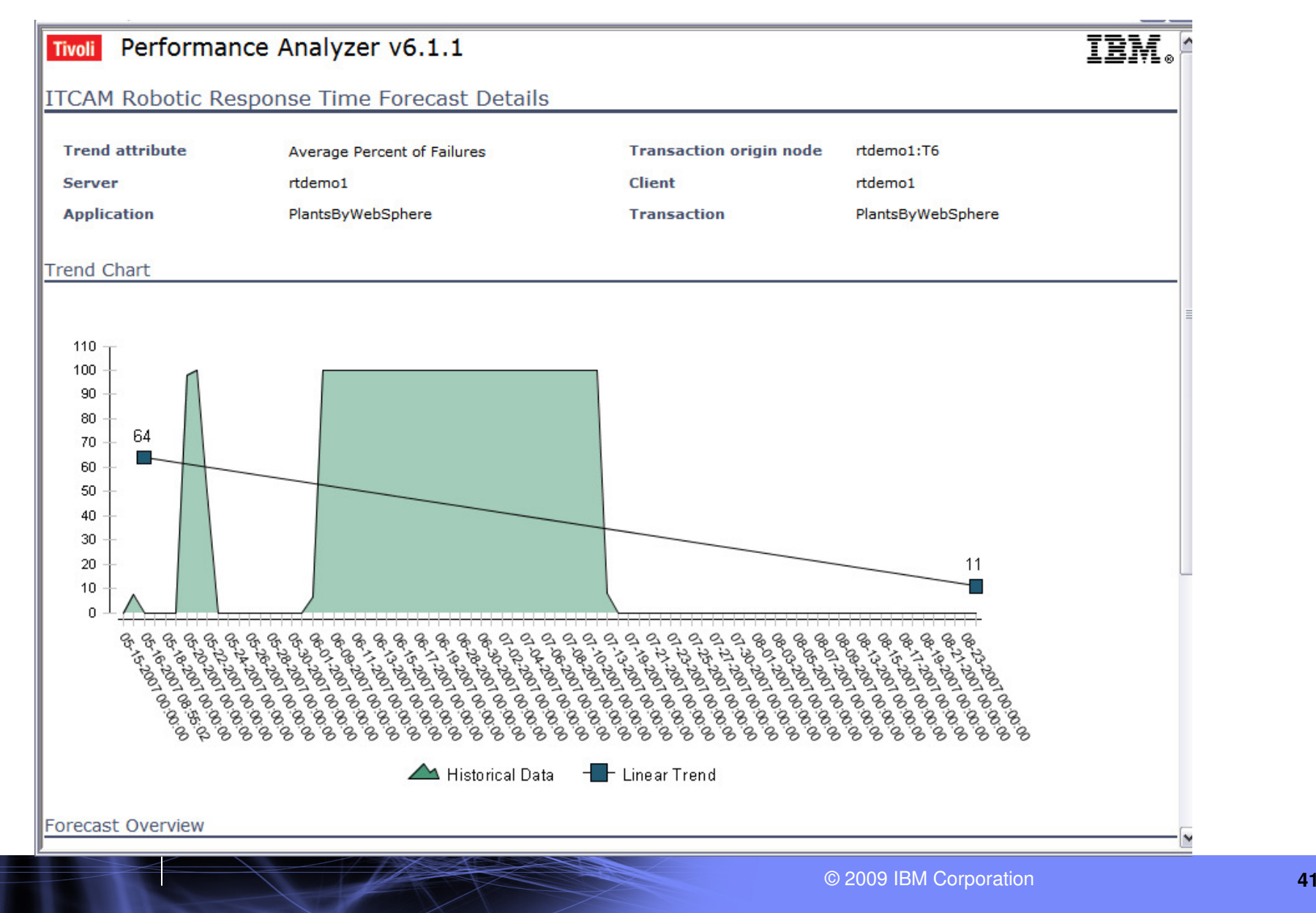